**ΤΕΧΝΟΛΟΓΙΚΟ ΕΚΠΑΙ∆ΕΥΤΙΚΟ Ι∆ΡΥΜΑ ΚΡΗΤΗΣ** Παράρτηµα Χανίων Τµήµα Τηλεπικοινωνιών & ∆ικτύων Η/Υ

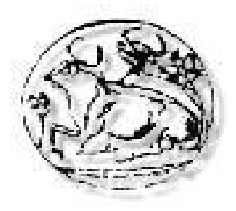

*Θέµα:* 

# **Αυτοµατοποιηµένος χωροχρονοπρογραµµατισµός των παραδόσεων και των εξετάσεων στα Ιδρύµατα Τεχνολογικής Εκπαίδευσης**

Πτυχιακή εργασία

*Σπουδαστή* : **Παντελάκη Παναγιώτη**

*Επιβλέπων* : **∆ρ. Μηχ. Πετράκης Νικόλαος**

**Χανιά Ιούνιος 2003** 

# **Εν' συντοµία**

Το πρόβληµα της δηµιουργίας του ωρολογίου προγράµµατος παραδόσεων (ΩΠΠ) και του ωρολογίου προγράµµατος εξετάσεων (ΩΠΕ) των συµβατικών Τµηµάτων του Παραρτήµατος Χανίων παίρνει ολοένα και µεγαλύτερες διαστάσεις. Βασικές αιτίες είναι η ίδρυση νέων Τµηµάτων, η προσθήκη καινούργιων µαθηµάτων, η αύξηση του αριθµού των εισακτέων φοιτητών καθώς και η αναπόφευκτη διεύρυνση του εκπαιδευτικού προσωπικού. Όµως, όλα τα παραπάνω είναι θεµιτά και επικουρούν στην ανάπτυξη του Ιδρύµατος. Ο καθοριστικότερος παράγοντας που τείνει να κάνει το πρόβληµα άλυτο είναι ο περιορισµένος αριθµός των χώρων διδασκαλίας που έχει µείνει σχεδόν στάσιµος τα τελευταία χρόνια. Αν συνυπολογιστούν και οι χωρητικότητές των, είτε σε ώρα παράδοσης, είτε σε ώρα εξέτασης τότε κρίνονται απολύτως ανεπαρκείς.

Η παρούσα διπλωµατική εργασία άδραξε την πρόκληση για την εύρεση αυτοµατοποιηµένης λύσης του παραπάνω προβλήµατος το οποίο µελέτησε προσεκτικά, ανέλυσε σε βάθος, συνέθεσε τις αλγοριθµικές λύσεις των επιµέρους προβληµάτων, τις υλοποίησε και αφήνει σε εσάς … να κρίνετε το αποτέλεσµα!

#### <span id="page-2-0"></span>**1. [Εισαγωγή](#page-46-0)**

Παρατηρείται ότι η ταχύτητα, µε την οποία εξελίσσεται η κοινωνία µας, καθώς και η έλλειψη του ελεύθερου χρόνου είναι φαινόµενα που χαρακτηρίζουν τη σηµερινή εποχή. Επίσης, µε την πάροδο του χρόνου αυξάνουν οι απαιτήσεις καθώς και η ανάγκη για την επίλυση προβληµάτων γρήγορα και αξιόπιστα. Αντιµετωπίζοντας αυτές τις προκλήσεις, αναπτύχθηκε η έρευνα και η τεχνολογία. Ένα από τα προβλήµατα τα οποία υπάρχουν και προκάλεσε το ενδιαφέρον µας είναι η δηµιουργία του Ωρολογίου Προγράµµατος Παραδόσεων (ΩΠΠ) και του Ωρολογίου Προγράµµατος Εξετάσεων (ΩΠΕ) στα Τεχνολογικά Εκπαιδευτικά Ιδρύµατα.

Το Τµήµα Ηλεκτρονικής, αρχικά ήταν το µόνο Τµήµα του Παραρτήµατος Χανίων και είχε µικρό αριθµό διδασκόντων και φοιτητών. Με την πάροδο του χρόνου όµως οι ανάγκες πολλαπλασιάστηκαν. Προστέθηκαν νέα Τµήµατα, αλλά και ο αριθµός των εισακτέων φοιτητών ανά Τµήµα αυξήθηκε. ∆ηµιουργήθηκε το Τµήµα Τηλεπικοινωνιών και ∆ικτύων Ηλεκτρονικών Υπολογιστών, και στη συνέχεια το Τµήµα Φυσικών Πόρων και Περιβάλλοντος. Έτσι, αυξήθηκαν οι ανάγκες σε χώρους διδασκαλίας, αλλά, δυστυχώς, ο αριθµός των παρέµεινε σταθερός. Η δηµιουργία του ΩΠΠ και του ΩΠΕ πλέον, χειροκίνητα, ήταν µια δύσκολη και επίπονη διαδικασία.

Κρίθηκε λοιπόν αναγκαία, η δηµιουργία µιας εφαρµογής η οποία, θα είχε φιλικό περιβάλλον προς το χρήστη, θα µας έδινε αποτελέσµατα γρήγορα και αξιόπιστα, και θα είχε την δυνατότητα για µελλοντική επεκτασιµότητα. Θέλοντας να ικανοποιήσουµε αυτές τις απαιτήσεις, εκµεταλλευτήκαµε τις δυνατότητες των σύγχρονων λειτουργικών συστηµάτων, των γλωσσών προγραµµατισµού, και των συστηµάτων διαχείρισης δεδοµένων. Το αποτέλεσµα ήταν µια εφαρµογή, η οποία υλοποιήθηκε σε Visual C++ 6.0. Ονοµάστηκε «χρονοπρογραµµατισµός», και τα δεδοµένα αυτής καταχωρούνται σε Βάση ∆εδοµένων (Β∆), η οποία είναι σχεδιασµένη σε Access 2000. Η επικοινωνία µεταξύ της εφαρµογής και της Β∆ γίνεται µέσω του προτύπου ODBC.

Η παρούσα εργασία αποτελείται από επτά κεφάλαια. Μετά το πρώτο που είναι µια σύντοµη εισαγωγή του προβλήµατος, στο Κεφάλαιο 2 περιέχονται βασικές έννοιες των Β∆, περιγράφονται οι δυνατότητες της Access 2000 και αναλύεται η Β∆ Timetable.mdb στην οποία καταχωρούνται τα δεδοµένα. Επίσης, στο ίδιο κεφάλαιο γίνεται αναφορά για το πρότυπο ODBC, το οποίο είναι υπεύθυνο για την επικοινωνία της εφαρµογής µας µε τη Β∆, καθώς και για το E-R Model της Β∆ Timetable.mdb.

Στο Κεφάλαιο 3, αναφέρονται οι δυνατότητες της Visual C++ 6.0, και επισηµαίνονται µε ιδιαίτερη έµφαση αυτές που συνέβαλλαν στην υλοποίηση της εφαρµογής «χρονοπρογραµµατισµός». Γίνεται αναφορά, για τις εξαιρέσεις, για τη χρησιµότητα τους µέσα σε µια εφαρµογή, για τα στοιχεία ελέγχου Active X, όπως και για τη λειτουργικότητα που παρέχουν. Συνεχίζοντας, αναφέρεται για την δυναμική κατανομή της μνήμης, και πως επιτυγχάνεται με την βοήθεια προσαρµοσµένων τάξεων της MFC.

Στο Κεφάλαιο 4 περιγράφονται οι περιορισµοί που θέτονται, και πρέπει να τηρηθούν, για την υλοποίηση του ΩΠΠ. Επίσης, φαίνεται το λογικό διάγραµµα του αλγορίθµου του ΩΠΠ και περιγράφεται αναλυτικά η λειτουργία του.

Στο Κεφάλαιο 5 αναλύουµε τη λογική του αλγορίθµου του ΩΠΕ, καθώς και τους περιορισµούς του, και παρουσιάζουµε τα λογικά διαγράµµατα λειτουργίας του. Αναφέρουµε τα σηµεία στα οποία µπορεί να επέµβει ο χρήστης, µέσω των ρυθµίσεων του προγράµµατος, και να µεταβάλλει τα αποτελέσµατα του αλγορίθµου προς την επιθυµητή κατεύθυνση.

Στο Κεφάλαιο 6 δίνονται οδηγίες για τη χρήση της εφαρµογής. Περιγράφονται, οι τρόποι εισαγωγής, διαγραφής και µεταβολής των δεδοµένων που υπάρχουν στην Β∆ Timetable.mdb, καθώς και οι δυνατότητες της εκτύπωσης βασικών δεδοµένων. Αναφέρεται στις ρυθµίσεις, που µπορούν να γίνουν από το χρήστη στους αλγορίθµους του ΩΠΠ και ΩΠΕ, και τον τρόπο µε τον οποίο επηρεάζει κάθε αλλαγή.

Στο Κεφάλαιο 7 παρουσιάζονται τα συµπεράσµατα που προέκυψαν στο χρονικό διάστηµα της υλοποίησης της εφαρµογής µας και κάποιες σκέψεις εµπλουτισµού της εφαρµογής µε περαιτέρω δυνατότητες. Γίνεται αναφορά στη βιβλιογραφία που χρησιµοποιήθηκε για την ολοκλήρωση της εφαρµογής, καθώς και κρίσεις-σχόλια για αυτήν.

Στο παράρτηµα Α δίδονται αποσπάσµατα κώδικα, σε Visual C++ 6.0, που χρησιµοποιήθηκε σε βασικά σηµεία υλοποίησης των αλγορίθµων του ΩΠΠ και ΩΠΕ.

Τέλος στο παράρτηµα Β περιέχονται δείγµατα εκτυπώσεων και γίνεται µια ανάλυση για τον τρόπο µε τον οποίο λειτουργεί η διαδικασία της εκτύπωσης.

Θα ήθελα να ευχαριστήσω θερµά τους πολυαγαπηµένους µου γονείς Εµµανουήλ και Άννα καθώς και την αδερφή µου Ειρήνη, στους οποίους αφιερώνω αυτή την πτυχιακή εργασία, για την συµπαράσταση που µου έδειξαν ώστε να ολοκληρώσω µε επιτυχία την σχολή µου.

Επίσης, ένα µεγάλο ευχαριστώ στον καθηγητή και εισηγητή µου ∆ρ. Μηχ. Πετράκη Νικόλαο για την καθοδήγηση και συµπαράσταση που µου έδειξε, ώστε να υλοποιηθεί επιτυχώς η συγκεκριµένη πτυχιακή εργασία.

#### **1. Θεµελιώδεις έννοιες και [ορολογία](#page-46-0) της θεωρίας των Βάσεων ∆εδοµένων**

#### **a. Η έννοια της Βάσης ∆εδοµένων**

 Βάση ∆εδοµένων (Β∆) (DataBase) (DB) είναι µια συλλογή από εγγραφές και αρχεία, τα οποία είναι οργανωµένα έτσι ώστε να εξυπηρετούν ένα συγκεκριµένο σκοπό. Στόχο να εξασφαλίζει την σωστή εισαγωγή δεδοµένων σε αυτήν. Επίσης µας δίνει τη δυνατότητα να µοιραστούµε τις πληροφορίες µας µε πολλά άτοµα, αλλά κυρίως δίνει το δικαίωµα δυο ή παραπάνω άτοµα να προσπελάζουν τα ίδια δεδοµένα ταυτόχρονα. Αυτό επιτυγχάνεται µε ένα *σύστηµα διαχείρισης βάσεων δεδοµένων* (D*atabase Management System,* DBMS), το οποίο είναι υπεύθυνο για τη διανοµή και την αξιοπιστία των πληροφοριών µας. Σχεδόν όλα τα σύγχρονα συστήµατα διαχείρισης βάσεων δεδοµένων χειρίζονται και αποθηκεύουν τις πληροφορίες χρησιµοποιώντας το σχεσιακό (relational) µοντέλο διαχείρισης βάσεων δεδοµένων.

 Ο όρος *σχεσιακό* προκύπτει από το γεγονός ότι κάθε εγγραφή της Β∆ περιέχει πληροφορίες συσχετισµένες µε ένα θέµα. Επίσης, τα δεδοµένα που αφορούν δυο κατηγορίες πληροφοριών (όπως οι διδάσκοντες και τα µαθήµατα που έχουν επιλέξει για να διδάξουν) µπορούν να αντιµετωπίζονται ως µια οντότητα που βασίζεται σε συσχετισµένες τιµές δεδοµένων. Για παράδειγµα θα ήταν περιττή η αποθήκευση του ονόµατος και των λοιπών στοιχείων ενός διδάσκοντα, καθώς και το όνοµα και το εξάµηνο του µαθήµατος κάθε φορά που του καταχωρούµε ένα µάθηµα που έχει επιλέξει για να διδάξει.

 Έτσι σε ένα σχεσιακό σύστηµα, τα στοιχεία των επιλογών µαθηµάτων περιέχουν και δυο πεδία δεδοµένων στα οποία αποθηκεύονται κάποια στοιχεία όπως ο κωδικός του διδάσκοντα που έχει επιλέξει το µάθηµα και τον κωδικό του συγκεκριµένου µαθήµατος που έχει επιλέξει. Ένα σύστηµα διαχείρισης σχεσιακών βάσεων δεδοµένων (R*elational Database Management System* RDBMS ) διαχειρίζεται όλα τα δεδοµένα σε πίνακες. Στους πίνακες αποθηκεύονται πληροφορίες για κάποιο θέµα (όπως διδάσκοντες – µαθήµατα). Πιο συγκεκριµένα, οι στήλες κάθε πίνακα περιέχουν τα διαφορετικά είδη των πληροφοριών για αυτό το θέµα (για παράδειγµα, αν έχει διδακτορικό ο διδάσκοντας ή σε ποιο εξάµηνο ανήκει το µάθηµα). Ακόµα και όταν ανακτάµε πληροφορίες από έναν ή περισσότερους πίνακες (µε τη βοήθεια ερωτηµάτων) το αποτέλεσµα είναι ένας άλλος πίνακας.

 Κάθε σύστηµα διαχείρισης σχεσιακών βάσεων δεδοµένων (RDBMS) παρέχει πλήρη έλεγχο σε ότι αφορά τον τρόπο µε τον οποίο ορίζουµε τα δεδοµένα, δουλεύουµε µε αυτά και τον τρόπο µε τον οποίο τα µοιραζόµαστε µε τους άλλους. Το σύστηµα µας εφοδιάζει µε δυνατότητες που κάνουν εύκολη την καταγραφή και των χειρισµό µεγάλων ποσοτήτων δεδοµένων σε πολλούς πίνακες.

 Οι Β∆ για την ανάκτηση – εισαγωγή - ενηµέρωση – διαγραφή δεδοµένων χρησιµοποιούν µια γλώσσα βάσεων δεδοµένων που ονοµάζεται SQL(Structured Query Language, ∆οµηµένη Γλώσσα Ερωτηµάτων). Η SQL αναπτύχθηκε στα πλαίσια ενός ερευνητικού προγράµµατος της IBM το 1970, και υιοθετήθηκε ως επίσηµο πρότυπο για σχεσιακές Β∆ από οργανισµούς σαν το Αµερικάνικο Ίδρυµα Εθνικών Προτύπων (American National Standards Institute ANSI) και ο ∆ιεθνής Οργανισµός Προτύπων (International Standards Organization ISO). Αν και υπάρχει τυποποίηση για την SQL, η πραγµατικότητα είναι ότι οι περισσότερες εταιρείες λογισµικού έχουν χρησιµοποιήσει παραλλαγές ή επεκτάσεις της γλώσσας για να µπορεί να συνεργάζεται µε τα ιδιαίτερα χαρακτηριστικά των προϊόντων τους. Επίσης κάποια προϊόντα εξελίχθηκαν πριν εγκαθιδρυθούν τα πρότυπα, και έτσι οι εταιρείες που παράγουν αυτά τα προϊόντα εφηύραν µια δική τους σύνταξη, η οποία διαφέρει από το επίσηµο πρότυπο. Μια εντολή SOL που πρόκειται να εκτελεστεί από την εφαρμογή Microsoft SOL Server μπορεί να χρειαστεί κάποια τροποποίηση για να εκτελεστεί από άλλες Β∆ που υποστηρίζουν την SQL όπως η Oracle.

 Για να λύσει αυτό το πρόβληµα ένας µεγάλος όµιλος σηµαντικών εταιρειών παραγωγής υπολογιστών και λογισµικού – στον οποίο συµµετείχαν περισσότερες από 30 εταιρείες µεταξύ των οποίων και η Microsoft Corporation – σχηµάτισε πριν από αρκετά χρόνια την οµάδα SQL Access Group. Σκοπός τους ήταν να ορίσουν μια υλοποίηση SQL που θα ήταν κοινά αποδεκτή, και θα µπορούσαν να τη χρησιµοποιούν όλοι για να επικοινωνούν µεταξύ τους. Έτσι, αυτές οι εταιρείες ανέπτυξαν από κοινού τη διασύνδεση κοινής γλώσσας (Common Language Interface, CLI) για τις πιο συνηθισµένες µορφές της SQL, και αφιερώθηκαν στην υποστήριξη των προϊόντων τους που θα επέτρεπε σε οποιαδήποτε εφαρµογή που χρησιµοποιούσε τη CLI να µπορεί να επεξεργάζεται τις Β∆ τους. Αρκετές από αυτές τις εταιρείες παρουσίασαν από κοινού αυτή τη δυνατότητα στις αρχές του 1992. Στο µεταξύ, η Microsoft επισηµοποίησε τη CLI για τους σταθµούς εργασίας, και ανακοίνωσε ότι όλα τα προϊόντα της θα χρησιµοποιούσαν αυτή τη διασύνδεση για να έχουν πρόσβαση σε οποιαδήποτε Β∆ SQL. Η Microsoft ονόµασε αυτή την επισηµοποιηµένη διασύνδεση πρότυπο Ανοιχτής Συνδεσιµότητας Βάσεων ∆εδοµένων, ΑΣΒ∆ (Open Database Connectivity ODBC) [5]. Παρακάτω θα περιγραφεί αναλυτικότερα αυτό το πρότυπο (ODBC) όπου χρησιµοποιήσαµε στην εφαρµογή µας.

 Η MS Access 2000 είναι το DBMS το οποίο διαχειρίζεται τη Β∆. Μας δίνει τη δυνατότητα να δηµιουργήσουµε Πίνακες αποθήκευσης δεδοµένων, Ερωτήµατα επεξεργασίας δεδοµένων, Φόρµες ενηµέρωσης δεδοµένων, Εκθέσεις δηλαδή εκτύπωση δεδοµένων, Σελίδες πρόσβασης στη Β∆ από το ∆ιαδίκτυο, Μακροεντολές που αυτοµατοποιούν κοινές εργασίες και τέλος Λειτουργικές Μονάδες όπου είναι συλλογή δηλώσεων και διαδικασιών της Visual Basic.

 Έτσι λοιπόν ενώ είχαµε τη δυνατότητα µε Φόρµες να ενηµερώνουµε τους πίνακες των δεδοµένων µας, µε Λειτουργικές Μονάδες να υλοποιήσουµε τους αλγορίθµους ΩΠΠ και ΩΠΕ καθώς και µε Εκθέσεις να τυπώνουµε τα δεδοµένα µας δεν χρησιµοποιήσαµε την Access 2000 για την υλοποίηση της εφαρµογής µας. Χρησιµοποιήσαµε µόνο τους Πίνακες, για αποθήκευση των δεδοµένων µας, λόγω της απαιτητικότητας που υπήρχε σε ταχύτητα και πολυπλοκότητα. Επίσης η εφαρµογή που δηµιουργήσαµε είναι ένα .exe αρχείο, το οποίο µε τις ανάλογες βιβλιοθήκες DLL µπορεί να τρέχει σε οποιοδήποτε µηχάνηµα µε λειτουργικό σύστηµα Windows. Η Β∆ δεν είναι απαραίτητο να είναι σε Access 2000, και ούτε είναι απαραίτητο να υπάρχει η Access 2000 άµα αποθηκεύουµε τη Β∆ σε άλλο σύστηµα RDBMS. Το πρότυπο ODBC, που αναλύεται παρακάτω, µας δίνει τη δυνατότητα η Β∆ µας να χειρίζεται από ένα άλλο σύστηµα RDBMS όπως για παράδειγµα έναν SQL Server ή Oracle.

| $A\alpha$ | Πίνακας               | Επεξήγηση                              |
|-----------|-----------------------|----------------------------------------|
| 1.        | Professors            | Δεδομένα καθηγητών ανεξαρτήτως σχολής  |
| 2.        | Lessons               | Μαθήματα όλων των σχολών               |
| 3.        | TimeTableManualStores | Χειροκίνητες καταχωρήσεις ΩΠΠ          |
| 4.        | Settings              | Ρυθμίσεις εφαρμογής                    |
| 5.        | Pref Prof Less        | Προτιμήσεις μαθημάτων κάθε διδάσκοντα  |
| 6.        | Groups Of Professors  | Κατηγορίες διδασκόντων                 |
| 7.        | Time Table            | $\Omega \Pi \Pi$                       |
| 8.        | Kinds Of Classes      | Κατηγορίες χώρων διδασκαλίας           |
| 9.        | FEProfessorsLessons   | Για ΩΠΕ επιτηρητές για κάθε μάθημα     |
| 10.       | FELessonsClassrooms   | Για ΩΠΕ χώρος εξέτασης μαθημάτων       |
| 11.       | Classes               | Χώροι διδασκαλίας Ιδρύματος            |
| 12.       | Lessons Classes       | Το κάθε μάθημα που δύναται να διδαχθεί |
| 13.       | Kinds Of Lessons      | Είδη μαθημάτων                         |

**Πίνακας 2.1.** *Χρησιµότητα κάθε πίνακα της Β∆ Timetable.mdb*

Το E-R Model (Entity Relationship Model) δείχνει γραφικά τις συσχετίσεις των πινάκων

µιας Β∆. Το E-R Model της Β∆ µας δηλαδή της Timetable.mdb φαίνεται στο σχήµα 2.1. Παρατηρούμε ότι αποτελείται από τους πίνακες Professors, Lessons, TimeTableManualStores, Parts, Settings, Pref Prof Less, Groups Of Professors, Time Table, Kinds Of Classes, FEProfessorsLessons, FELessonsClassrooms, Classes, Lessons\_Classes, Kinds\_Of\_Lessons όπου στον πίνακα 2.1. επεξηγείται η χρησιµότητα του κάθε πίνακα της Β∆ Timetable.mdb περιληπτικά.

Θα παρατηρήσετε επίσης ότι οι πίνακες µεταξύ τους ενώνονται µε γραµµές οι οποίες στην µια άκρη τους έχουν το σύµβολο 1 και στην άλλη άκρη το σύµβολο ∝. Αυτό σηµαίνει ότι έχουµε σχέση 1 προς πολλά σε αυτή την περίπτωση. Για παράδειγµα ο πίνακας Groups\_Of\_Professors µε τον πίνακα Professors έχουν σχέση 1 προς πολλά που σηµαίνει ότι κάθε καθηγητής ανήκει σε µια και µόνο κατηγορία. Σε µια κατηγορία όµως µπορούν να ανήκουν πολλοί καθηγητές. Επειδή θα ήταν άσκοπο να αναλύσουµε όλα τα πεδία του κάθε πίνακα, παρακάτω επεξηγόνται τα πιο σηµαντικά πεδία, καθώς και η χρησιµότητα τους.

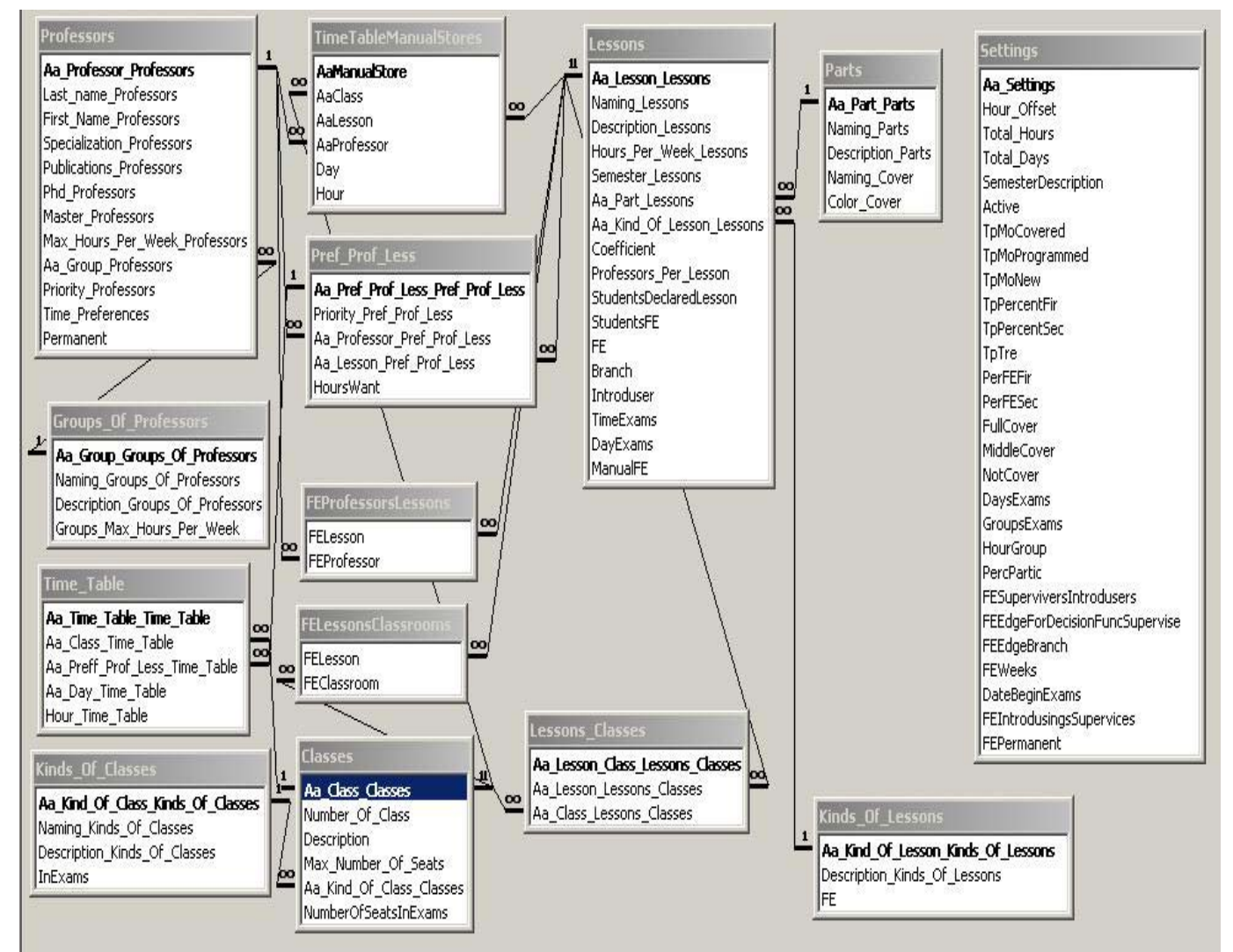

**Σχήµα 2.1.** *E-R Model της Β∆ Timetable*

 Έτσι λοιπόν στον πίνακα Professors στο πεδίο Time\_Preferences αποθηκεύονται οι προτιµήσεις, ως προς το ωράριο, του κάθε διδάσκοντα. Είναι τύπου Αλφαριθµητικού, και το µέγεθος του είναι 168 χαρακτήρες. Το 168 προέρχεται από τον πολλαπλασιασµό 7 ηµέρες  $\epsilon$ βδομάδας × 24 ώρες ανά ημέρα = 168. Ο κάθε γαρακτήρας αυτού του αλφαριθμητικού περιέγει και µια προτίµηση του διδάσκοντα. Για παράδειγµα το γράµµα 'k' συµβολίζει την ουδέτερη προτίµηση του σε µια επιλογή. Η καταχώρηση – εύρεση προτιµήσεων γίνεται από αριστερά προς τα δεξιά. Π.χ. αν είχαµε την ακολουθία χαρακτήρων kakzkzkakzkkkaa κ.ο.κ και οι ηµέρες

διδασκαλίας ήταν 5 και οι ώρες διδασκαλίας ανά ηµέρα ήταν 3,για να αποκωδικοποιούσαµε αυτή την πληροφορία θα λέγαµε ότι ο διδάσκοντας την πρώτη ηµέρα και πρώτη ώρα έχει προτίµηση ουδέτερη (πρώτος χαρακτήρας k), την δεύτερη ηµέρα και πρώτη ώρα έντονη επιθυµία (δεύτερος χαρακτήρας a), την πρώτη ηµέρα και δεύτερη ώρα αρνητική προτίµηση (έκτος χαρακτήρας z). Επίσης το πεδίο Max\_Hours\_Per\_Week\_Professors στον πίνακα Professors δηλώνει τις επιθυµητές ώρες διδασκαλίας που καταχωρούνται χειροκίνητα από το χρήστη.

 Ο πίνακας Pref\_Prof\_Less, δείχνει τα µαθήµατα που επιθυµούν να διδάξουν οι διδάσκοντες. Εδώ υπάρχει το πεδίο Hours\_Want το οποίο υποδηλώνει για κάθε προτίµησης του κάθε καθηγητή τις ώρες που επιθυµεί να διδάξει. Η άλλη χρησιµότητα αυτού του πίνακα είναι ότι µέσω των προτιµήσεων των µαθηµάτων κάθε καθηγητή, µπορούµε να βρούµε πολύ εύκολα σε πιο (ή σε πια) τµήµα ανήκει κάθε καθηγητής, και πόσες ώρες διδάσκει στο καθένα. Στον πίνακα Classes το πεδίο Max\_Number\_Of\_Seats αποθηκεύεται το σύνολο των θέσεων κάθε χώρου διδασκαλίας. Το πεδίο NumberOfSetaInExams δηλώνει την χωρητικότητα κάθε χώρου διδασκαλίας σε περίπτωση που συµµετέχει στις εξετάσεις. Για το αν ένας χώρος διδασκαλίας είναι και χώρος εξέτασης (την περίοδο των εξετάσεων) φαίνεται από το είδος του κάθε χώρου διδασκαλίας του πίνακα KindsOfClasses στο πεδίο InExams στο οποίο είναι τύπου Boolean. Αν είναι TRUE αυτή η τιµή τότε όλοι οι χώροι διδασκαλίας που ανήκουν σε αυτή την κατηγορία είναι χώροι εξέτασης.

 Στον πίνακα Lessons το πεδίο StudentsDeclaredLesson δηλώνει τον αριθµό των φοιτητών που έχει δηλώσει το συγκεκριµένο µάθηµα. Το πεδίο StudentsFE δηλώνει τους αναµενόµενους φοιτητές για τις εξετάσεις. Ο αλγόριθµος του ΩΠΕ λαµβάνει υπόψη του για κάθε µάθηµα την τιµή στο πεδίο StudentsFE. Τα πεδία Introducer, TimeExams, DayExams είναι τα στοιχεία καταχώρησης προγραµµατισµού κατά τη διάρκεια των εξετάσεων δηλαδή ποιος είναι ο εισηγητής, ποια µέρα θα γίνει η εξέταση και ποια ώρα. Το πεδίο FE είναι τύπου BOOLEAN και δηλώνει αν το µάθηµα συµµετέχει ή όχι στις εξετάσεις. Επίσης το πεδίο ManualFE δηλώνει αν καταχωρήθηκε χειροκίνητα ή όχι το συγκεκριµένο µάθηµα για εξέταση. Το πεδίο Branch δηλώνει για το κάθε µάθηµα σε πιο κλάδο ανήκει.

#### **b. Πρότυπο ODBC**

 Το ODBC (Open Database Connectivity) όπως προαναφέραµε είναι πρότυπο Ανοιχτής Συνδεσιµότητας Βάσεων ∆εδοµένων, (ΑΣΒ∆) [4]. Αυτό σηµαίνει ότι σχεδιάστηκε για να προσφέρει πρόσβαση σε δεδοµένα που βρίσκονται σε δίκτυα οργανισµών – επιχειρήσεων. Επίσης υποστηρίζει την πρόσβαση σε σχεσιακές Β∆.

 Με τη χρήση του ODBC µας δίνεται η δυνατότητα να δηµιουργήσουµε εφαρµογή και µέσω αυτής να επεξεργαζόµαστε δεδοµένα που βρίσκονται σε ένα διακοµιστή δικτύου SQL ή στη βάση δεδοµένων SQL ενός µεγάλου συστήµατος. Οπότε έχουµε ευελιξία στην επεξεργασία δεδοµένων, δεν έχουµε πρόβληµα συµβατότητας, και το πιο σηµαντικό µπορούµε να προσπελάσουµε δεδοµένα διαφορετικών συστηµάτων χωρίς να χρειαστεί να αλλάξουµε κάποια φόρµα ή αναφορά.

 Για την εφαρµογή µας χρησιµοποιούµε την Β∆ Timetable.mdb. Επίσης χρησιµοποιούµε το πρότυπο ODBC για να επικοινωνήσει η εφαρµογή µας µε τη Β∆. Για να επικοινωνήσει όµως η εφαρµογή µας µε τη Β∆ µέσω του προτύπου ODBC πρέπει να "δημοσιοποιήσουμε" την ΒΔ, ώστε να μετατρέψει το ΛΣ τη ΒΔ από τη μορφή που είναι με βάση τους drivers της MSAccess2000 που έχει στην απαιτούµενη µορφή που χρειάζεται για αυτό το σκοπό. Τα βήµατα που είναι απαραίτητα για αυτή την υλοποίηση φαίνονται στο Σχήµα 2.2. και είναι τα ακόλουθα:

ΒΗΜΑ 1ο Ανοίγουµε τον πίνακα ελέγχου από το Start->Settings->Control

Panel.

BHMA 2ο Επιλέγουμε Administrative Tools.

BHMA 30 Στη συνέχεια επιλέγουμε DataSources(ODBC).

BHMA 40 Στη συνέχεια από την καρτέλα που εμφανίζεται επιλέγουμε User DSN και πατάμε το πλήκτρο δεξιά ADD.

BHMA 5ο Σε αυτό το βήμα επιλέγουμε τους drivers τους οποίους υποστηρίζει η ΒΔ από την οποία θα πάρουμε τα στοιγεία. Στην περίπτωση μας επιλέγουμε Driver do Microsoft Access (\*.mdb) και πατάµε το κουµπί Finish.

 ΒΗΜΑ 6ο Στη συνέχεια στο πλαίσιο διαλόγου που εµφανίζεται στο πάνω µέρος εκεί που λέει Data Source Name είναι το όνοµα µε το οποίο θα δηµοσιοποιηθεί η Β∆ µας. Στην περίπτωση µας γράφουµε TimeTablePantelakis. Μετά την πληκτρολόγηση πατάµε κάτω το πλήκτρο Select για να επιλέξουµε την προς δηµοσιοποίηση Β∆.

 ΒΗΜΑ 7ο Στη συνέχεια µε τη βοήθεια του Explorer που εµφανίζεται εντοπίζουµε την προς δηµοσιοποίηση Β∆ που στην εφαρµογή µας είναι η Timetable, όπου εδώ αξίζει να παρατηρήσουµε την επιλογή Network δηλαδή αναζήτηση Β∆ µέσω δικτύου, την επιλέγουµε µε το ποντίκι και πατάµε Ok. Στη συνέχεια στο πλαίσιο που εµφανίζεται πάλι πατάµε το πλήκτρο Ok. Εδώ όπως βλέπετε υπάρχει πλέον το όνοµα δηµοσίευσης και το οποίο πλέον µπορούµε να το δούµε από οποιαδήποτε εφαρµογή υποστηρίζει το πρότυπο ODBC. Τέλος στο πλαίσιο που εµφανίζεται πατάµε πάλι Ok και τελειώνει η διαδικασία.

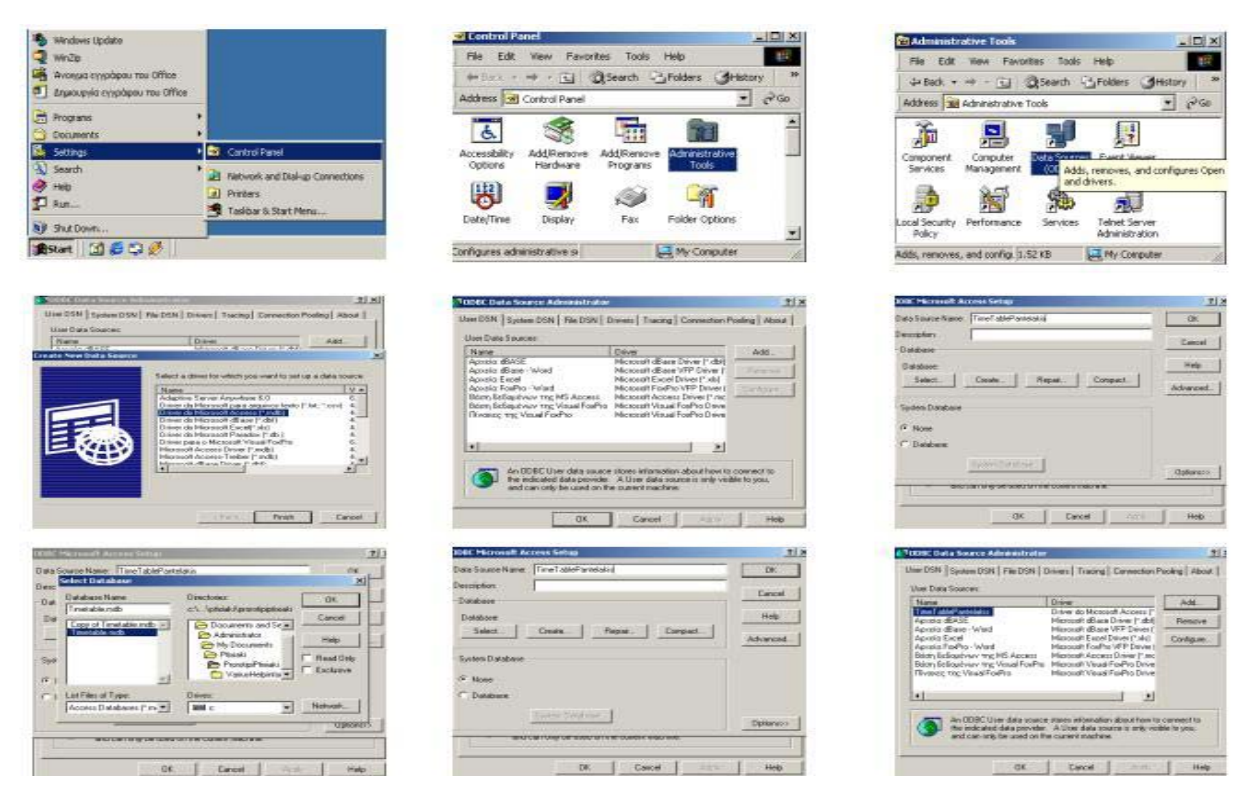

**Σχήµα 2.2.** ∆ιαδικασία δηµοσίευσης µιας Βάσης ∆εδοµένων στο ODBC

#### <span id="page-9-0"></span>**2. Αντικειµενοστραφής Προγραµµατισµός [– Visual C++ 6.0](#page-46-0)**

#### **a. Εισαγωγή**

 Ο αντικειµενοστραφής προγραµµατισµός όπως γνωρίζουµε είναι η εξέλιξη στον τοµέα του προγραµµατισµού. Η Visual C++ 6.0 είναι µια αντικειµενοστραφής γλώσσα προγραµµατισµού, µε µεγάλες δυνατότητες. ∆ίνει στον προγραµµατιστή πολλά εργαλεία έτοιµα προς χρήση, που παλαιότερα θα ήταν αδιανόητο ακόµα και η δηµιουργία τέτοιων στοιχείων χειρισµού. Αυτό είναι εντονότερο στον τοµέα των γραφικών που όπως θα διαπιστώσει ο χρήστης εφαρμογής είναι ένα πολύ φιλικό περιβάλλον. Σε αυτό το κεφάλαιο θα επισημάνουμε κρίσιμα σηµεία που βοήθησαν στην υλοποίηση της εφαρµογής του χρονοπρογραµµατισµού. Έτσι λοιπόν θα αναφερθούµε για τις κατηγορίες της MFC και συγκεκριµένα για την κατηγορία CList, για τις εξαιρέσεις και το ρόλο που έχουν σε µια εφαρµογή, καθώς και για τα Active X Control που χρησιµοποιήθηκαν στην εφαρµογή µας..

#### **b. Κατηγορίες της MFC**

 Σε οποιοδήποτε αντικειµενοστραφές πρόγραµµα που δηµιουργούµε τα αντικείµενα πρέπει να οµαδοποιούνται και να αποθηκεύονται σε συλλογές διαφορετικών τύπων και διαστάσεων. Κάθε αντικείµενο σε µια διάταξη έχει µια θέση ή δείκτη µε αρχή στο µηδέν, που χρησιµοποιείται για τον εντοπισµό και την αναφορά στο αντικείµενο. Οι λίστες είναι χρήσιµες όταν θέλουµε να θεωρήσουµε τα δεδοµένα µας σε σειριακή διάταξη. Μπορούµε να διασχίσουµε τη λίστα προς τα εµπρός ή αντιστρόφως από ένα στοιχείο στο επόµενο.

 Υπάρχουν γενικές κατηγορίες αντιστοιχίας όπως είναι οι : CmapWordToOb απορρέουσα από την CObject, CmapWordToPtr δείκτης προς τη µνήµη void\* κ.α. Η Visual C++ 6.0 µας δίνει τη δυνατότητα να δηµιουργήσουµε προσαρµοσµένες κατηγορίες συλλογής δεδοµένων, όπου έχουµε πολλά θετικά. Ένα από αυτά είναι εάν επιχειρήσουµε να καταχωρήσουµε λάθος αντικείµενο σε µια προσαρµοσµένη διάταξη, λίστα, ή αντιστοιχία, τότε ο µεταγλωττιστής θα εισάγει ένα µήνυµα λάθους για να µας ειδοποιήσει. Το άλλο πλεονέκτηµα είναι ότι δεν χρειάζεται να αλλάξουµε τον τύπο στους γενικούς δείκτες CObject\*(δηλαδή από ένα CobArray), ξανά στο συγκεκριµένο αντικείµενο µας για να το χρησιµοποιήσουµε.

 Για να χρησιµοποιήσουµε τα πρότυπα στο πρόγραµµα µας θα πρέπει να συµπεριλάβουµε την ακόλουθη γραµµή επικεφαλίδας

*#include "afxtempl.h"* 

Κατόπιν µπορούµε να ορίσουµε την δική µας κατηγορία ασφαλούς τύπου Clist, την οποία χρησιµοποιήσαµε στην εφαρµογή µας, π.χ.

*Clist<CVT\_Professor\* ,CVT\_Professor\*>m\_ListProfessors;* 

Τα σύµβολα<και>είναι αγκύλες γωνίας και όχι τελεστές µικρότερο ή µεγαλύτερο. Η πρώτη παράµετρος CVT\_Professor\* καθορίζει τους τύπους των αντικειµένων των δεικτών που επιστρέφει η διάταξη, όταν χρησιµοποιούµε την GetAt() ή άλλες συναρτήσεις πρόσβασης. Η δεύτερη CVT\_Professor\*>καθορίζει τι τύπου είναι τα δεδοµένα εισόδου. Τέλος το m ListProfessors είναι το όνομα της διάταξης λίστας.

# **c. Εξαιρέσεις**

<span id="page-10-0"></span> Μια εξαίρεση είναι ένα αντικείµενο που έχει πληροφορίες για µια διαδικασία που δεν λειτούργησε σωστά. Το ευνοϊκό σηµείο των εξαιρέσεων είναι ότι µπορούµε να δηµιουργήσουµε µια εξαίρεση όταν κάτι δεν λειτουργήσεις σωστά σε µια συνάρτηση χαµηλού επιπέδου και να την ορίσουµε να καλέσει αυτοµάτως µια συνάρτηση που µπορεί να ασχοληθεί µε όλες αυτές τις εξαιρέσεις. Είναι σχεδόν αδύνατο να δηµιουργηθεί µια εφαρµογή χωρίς να υπάρξουν λάθη, είτε από τον προγραµµατιστή, είτε από το ίδιο το σύστηµα. Επίσης είναι πολύ δύσκολο να προβλέψεις όλες τις περιπτώσεις των λαθών κάθε µηχανήµατος. Έτσι αν προσθέσουµε τις δυο ακόλουθες γραµµές σε οποιονδήποτε κώδικα, θα ανιχνεύσουµε λάθη τα οποία µπορεί να δηµιουργηθούν και θα είναι δυσάρεστα για το χρήστη.

Στο παράδειγµα αυτό έχουµε µια µεταβλητή Professor τύπου CVT\_Professor **.** Η µεταβλητή αυτή παίρνει την τιµή του πρώτου δεδοµένου της λίστας m\_ListProfessors. Αν η λίστα είναι άδεια, τότε η εντολή m\_ListProfessors.GetHead() µας επιστρέφει NULL, οπότε στην επόµενη γραµµή κώδικα αν Professor είναι NULL, και πάµε να βάλουµε δεδοµένα, το σύστηµα θα ανιχνεύσει το

*try { CVT\_Professor \*Professor; Professor=m\_ListProfessors.GetHead(); Professor.SetAvailable(3,4,TRUE); } catch(…) { MesssageBox("Πρόβληµα στη συνάρτηση…"); }*

λάθος και θα πάει στο catch Block και θα µας ενηµερώσει. Η εντολή catch(…) ενηµερώνεται από το σύστηµα για όλων των ειδών τις εξαιρέσεις. Αν θέλουµε να ανιχνεύσουµε συγκεκριµένες εξαιρέσεις π.χ. για άνοιγµα αρχείων τότε χρησιµοποιούµε την κάτωθι σύνταξη

```
catch(CfileException *e) 
{ 
      if(e->m_cause==CfileException::fileNotFound) 
           AfxMessageBox("ξεχάσαµε να ανοίξουµε το αρχείο"); 
           e->Delete();
}
```
Η τελευταία εντολή λέει στο σύστηµα ότι αντιµετωπίσαµε την εξαίρεση επιτυχώς και δεν υπάρχει λόγος να καταρρεύσει. Για περισσότερες πληροφορίες σχετικά µε τις εξαιρέσεις βλέπε [1] σελ. 294,[2].

# **d. Active X Control**

 Τα Active X Control είναι έτοιµα στοιχεία ελέγχου τα οποία µπορούµε να χρησιµοποιήσουµε και έτσι να απλοποιήσουµε την εφαρµογή µας. Με αυτό τον τρόπο δεν σπαταλάµε χρόνο άδικα για δηµιουργία στοιχείων ελέγχου γραφικών ή όχι που θα διευκόλυναν τον χρήστη ή ακόµα και εµάς. Στην εφαρµογή µας κάναµε πολύ εκτενή χρήση του MSFlexGrid Active X Control. Αυτό το στοιχείο ελέγχου είναι ένας πίνακας δεδομένων διαστάσεων Μ  $\times$  N, του οποίου µπορούµε να αλλάξουµε τη διάσταση, τον αριθµό των στηλών και των γραµµών που περιέχει, καθώς και να επέµβουµε σε κάθε κελί ξεχωριστά και να του αλλάξουµε το χρώµα, τη γραµµατοσειρά, κ.ο.κ. Αυτό το στοιχείο το χρειαστήκαµε για τη γραφική απεικόνιση των προτιµήσεων ως προς το ωράριο για τους καθηγητές καθώς και για απεικόνιση δεδοµένων σε

πίνακες. Επίσης υπάρχουν και άλλα πολλά στοιχεία ελέγχου για Β∆, Πολυµέσα κ.α. Η Visual C++ 6.0 δίνει στο χρήστη τη δυνατότητα να δηµιουργήσει τα δικά του στοιχεία Active X, αλλά και να επέµβει στα ήδη υπάρχοντα και να τα προσαρµόσει στις προτιµήσεις του. Αυτό γίνεται επειδή κάθε φορά που εισάγεται σε µια εφαρµογή ένα στοιχείο ελέγχου, αυτόµατα εισάγονται και τα αρχεία που υποστηρίζουν τις διάφορες λειτουργίες του.

# **3. Σχεδίαση Αλγορίθµου Ωρολογίου Προγράµµατος [Παραδόσεων](#page-46-0)**

#### **a. Περιγραφή**

 Για την εύρεση του ωρολογίου προγράµµατος παραδόσεων των µαθηµάτων µιας Σχολής υπάρχουν κάποιοι περιορισµοί ώστε να λειτουργεί σωστά το σύστηµα διδασκαλίας. Οι συνθήκες που πρέπει να ικανοποιούνται όταν προγραµµατίζεται ένα µάθηµα είναι οι ακόλουθες:

 - Ο διδάσκων που το έχει επιλέξει να µπορεί να το διδάξει και να µην έχει δηλώσει αρνητική προτίµηση εκείνη τη χρονική στιγµή.

 - Το σύνολο των διδασκόντων µια συγκεκριµένη χρονική στιγµή να µην ξεπερνάει το µέγιστο επιτρεπόµενο αριθµό διδασκόντων που χρειάζονται για το µάθηµα.

 - Ο χώρος διδασκαλίας στον οποίο προγραµµατίστηκε να διδαχθεί το µάθηµα, να έχει δηλωθεί ότι µπορεί να γίνει εκεί π.χ. το µάθηµα Τεχνολογία Τυπωµένων Κυκλωµάτων και Κατασκευές διδάσκεται στο Εργαστήριο 6 που είναι το Εργαστήριο Τυπωµένων Κυκλωµάτων, και δεν µπορεί να διδαχθεί σε άλλο χώρο π.χ. Εργαστήριο 2 που είναι το Εργαστήριο µ/Υ.

 - Την ηµέρα και ώρα που προγραµµατίστηκε ένα µάθηµα για διδασκαλία δεν πρέπει να προγραµµατιστεί µάθηµα ίδιου τµήµατος και εξαµήνου παρά µόνο όταν έχουν τον ίδιο αριθµό τµηµάτων, και ο αριθµός των τµηµάτων είναι µεγαλύτερος ή ίσος του αριθµού των µαθηµάτων.

- Κανένα µάθηµα να µην έχει υπερβαίνει τον προβλεπόµενο αριθµό ωρών..

 - Ο διδάσκων που έχει προγραµµατιστεί για να διδάξει ένα µάθηµα να µην έχει προγραµµατιστεί ταυτόχρονα για άλλο µάθηµα.

 - Επίσης πρέπει να επισηµανθεί ότι επιδιώκουµε το κάθε µάθηµα να είναι συνεχόµενο δίωρο ή τρίωρο και όχι σπαστό ανά µια ώρα.

 Λαµβάνοντας υπόψη τους παραπάνω περιορισµούς καταλήξαµε στον παρακάτω αλγόριθµο ο οποίος µας δίνει µια ικανοποιητική λύση στο πρόβληµα µας.

#### **b. Περιγραφή του αλγορίθµου του προγράµµατος παραδόσεων**

 ∆ηµιουργεί µια ταξινοµηµένη λίστα µε τους διδάσκοντες, η οποία είναι σε αύξουσα διάταξη ως προς την προτεραιότητα που έχει δοθεί στον κάθε ∆ιδάσκοντα. Η προτεραιότητα που έχει δοθεί προέρχεται στην περίπτωση µας από τη βαθµίδα που έχει ο κάθε ∆ιδάσκοντας στη Σχολή, και η τιµή που µπορεί να πάρει είναι από το 1 έως το 255. Για παράδειγµα µπορούµε να θέσουμε προτεραιότητα 1 στον Πρόεδρο του Τμήματος και προτεραιότητα 15 σε κάθε Εργαστηριακό Συνεργάτη. Οι προτεραιότητες είναι µεταβλητές και µπορούν να αλλάξουν από τον χρήστη του προγράµµατος. Επιλέγοντας κάθε διδάσκοντα από τη λίστα όπου ελέγχουµε αν έχει υπόλοιπο ωρών για διδασκαλία από τις "επιθυµητές" του ώρες στο σύνολο των ωρών που επιθυµεί να διδάξει. Επίσης όµως πρέπει να έχει υπόλοιπο ωρών και για κάθε µάθηµα που επιθυµεί ξεχωριστά µε τη σειρά που αναφέραµε. Στη συνέχεια επιλέγουµε από την λίστα προτίµησης µαθηµάτων, του κάθε διδάσκοντος, που είναι ταξινοµηµένη σε αύξουσα διάταξη ανάλογα µε την σειρά προτίµησης που έχει δώσει σε κάθε µάθηµα, ένα µάθηµα κάθε φορά και κάνουµε τις παρακάτω ενέργειες:

Ελέγχουµε αν το µάθηµα έχει υπολειπόµενες ώρες για διδασκαλία και αν έχει συνεχίζει αλλιώς παίρνει το επόµενο µάθηµα από τις επιλογές του διδάσκοντος ή τον επόµενο διδάσκοντα, αν έχουν τελειώσει τα µαθήµατα του τρέχοντος εκπαιδευτικού.

Με το µάθηµα επιλογής του διδάσκοντα που έχουµε δηµιουργούµε 3 πίνακες σύγκρισης διαστάσεων (Total\_Hours\_Day × Total\_Days\_Week)(ΏΡΕΣ ΑΝΑ ΗΜΕΡΑ × ΜΕΡΕΣ ΑΝΑ ΕΒ∆ΟΜΑ∆Α). Ο πρώτος πίνακας ονοµάζεται **TotalMatchingTableSameLesson** όπου εδώ όταν "βλέπουµε" διαθέσιµη ώρα σηµαίνει ότι έχει προγραµµατιστεί ήδη το µάθηµα που ερευνούµε αλλά δεν έχει συµπληρώσει τον κατάλληλο αριθµό των διδασκόντων που πρέπει να το διδάξουν. Ο δεύτερος πίνακας ονοµάζεται **TotalMatchingTableSamePartSemester** όπου εδώ όταν "βλέπουµε" διαθέσιµη ώρα σηµαίνει ότι έχει προγραµµατιστεί µάθηµα ίδιου τµήµατος, ίδιου εξαμήνου, και με τον ίδιο αριθμό τμημάτων αλλά δεν έχει συμπληρώσει τον αριθμό των αλληλοεπικαλυπτώµενων µαθηµάτων. Ο τρίτος πίνακας ονοµάζεται **TotalMatchingTableNew** όπου εδώ όταν "βλέπουµε" διαθέσιµη ώρα σηµαίνει ότι δεν έχει προγραµµατιστεί καθόλου το τρέχον µάθηµα που ερευνούµε, δεν έχει προγραµµατιστεί καθόλου µάθηµα ίδιου εξαµήνου και τµήµατος. Οι παραπάνω πίνακες σύγκρισης όπου είναι διαθέσιµοι σηµαίνει ότι ο διδάσκοντας µπορεί να διδάξει (όπου εδώ φαίνεται και το ποσοστό επιθυµίας που έχει δηλώσει ο διδάσκοντας) και ότι υπάρχουν χώροι που έχουν δηλωθεί για χώροι διεξαγωγής των µαθηµάτων και είναι διαθέσιµοι (τουλάχιστον ένας). Ο τελευταίος περιορισµός ισχύει µόνο για τους δυο τελευταίους πίνακες σύγκρισης , αφού ο πρώτος που αναφέραµε έχει προγραµµατιστεί ήδη το µάθηµα και θα προγραµµατιστεί ένας επιπλέον διδάσκοντας στην ήδη προγραµµατισµένη ώρα.

Συνεχίζοντας µε τα στοιχεία που έχουµε ο αλγόριθµος καλεί 3 συναρτήσεις.

Η πρώτη συνάρτηση που καλεί είναι η **RunAlgorithmProgrammed( &TempDayLesson,&TempHourLesson)** η οποία συνάρτηση δέχεται δυο ορίσµατα που είναι οι διευθύνσεις σε µεταβλητές τύπου BYTE και οι οποίες θα αλλάξουν µέσα στη συνάρτηση αν βρεθεί συνεχόµενο δίωρο στον πίνακα **TotalMatchingTableSameLesson** και επιστρέφει τον µέσο όρο προτίµησης εκείνου του ωραρίου που βρήκε. Η δεύτερη συνάρτηση που καλεί είναι η **RunAlgorithmCovered(&TempDayCovered, &TempHourCovered, &Temp\_Class\_Covered)** η οποία συνάρτηση δέχεται τρία ορίσµατα που είναι οι διευθύνσεις σε µεταβλητές τύπου BYTE και οι οποίες θα αλλάξουν µέσα στη συνάρτηση αν βρεθεί συνεχόµενο δίωρο στον πίνακα **TotalMatchingTableSamePartSemester** και το τρίτο όρισµα είναι διεύθυνση αντικειµένου της τάξης **CVT\_Classroom** που ενηµερώνεται από τη συνάρτηση για το ποια αίθουσα βρήκε συνεχόµενης διαθεσιµότητας για να γίνει το µάθηµα. Όπως και η προηγούµενη συνάρτηση, επιστρέφει τον µέσο όρο προτίµησης εκείνου του ωραρίου που βρήκε. Η τρίτη και τελευταία συνάρτηση που καλεί ο αλγόριθµος είναι η **RunAlgorithmNew(&TempDayNew, &TempHourNew, &Temp\_Class\_New,&ThreeHoursLesson)** η οποία συνάρτηση δέχεται τέσσερα ορίσµατα που είναι οι διευθύνσεις σε µεταβλητές τύπου BYTE και οι οποίες θα αλλάξουν µέσα στη συνάρτηση αν βρεθεί συνεχόµενο δίωρο ή τρίωρο στον πίνακα **TotalMatchingTableNew,** το τρίτο όρισµα είναι διεύθυνση αντικειµένου της τάξης **CVT\_Classroom** που ενηµερώνεται από τη συνάρτηση για το ποια αίθουσα βρήκε συνεχόµενης διαθεσιµότητας για να γίνει το µάθηµα, και το τέταρτο όρισµα είναι µια διεύθυνση σε µεταβλητή BOOLEAN η οποία αλλάζει µέσα στη συνάρτηση και αν είναι TRUE σηµαίνει ότι βρήκε συνεχόµενο τρίωρο. Στη συνέχεια παίρνοντας του 3 µέσους όρους από τις συναρτήσεις που αναφέραµε ξεκινάει ο αλγόριθµός µια διαδικασία σύγκρισης ώστε να επιλέξει την καλύτερη λύση σύµφωνα µε τις ρυθµίσεις που έχει κάνει ο χρήστης από το µενού **Ρυθµίσεις-> Ρυθµίσεις Αλγορίθµου Προγράµµατος** για να αποφασίσει ποια λύση να επιλέξει . Όποιος µέσος όρος είναι η καλύτερη λύση, αυτές οι τιµές καταχωρούνται . Αν καµία από τις τρεις συναρτήσεις δεν έχει βρει καµία λύση τότε επιστρέφει την τιµή **DBDontFound** που είναι ίση µε το 9 και έχει οριστεί σαν **#define** στο αρχείο **GlobalsTimeTable.h** η οποία είναι η µοναδική τιµή όταν δεν βρει λύση ο αλγόριθµος. Σε περίπτωση που δεν έχει βρει καµία λύση ή τελειώσουν οι ώρες του µαθήµατος ή τελειώσουν οι ώρες του ∆ιδάσκοντος τότε ανάλογα παίρνει το επόµενο µάθηµα του διδάσκοντος ή παίρνει τον επόµενο διδάσκοντα. Παρακάτω φαίνεται το λογικό διάγραµµα του αλγορίθµου ωρολογίου προγράµµατος, όπου φαίνεται αναλυτικά η λογική που ακολουθείται για την επίλυση του προβλήµατος.

#### **c. Λογικό διάγραµµα αλγορίθµου ωρολογίου προγράµµατος παραδόσεων**

 Παρατηρώντας το λογικό διάγραµµα στο σχήµα 4.1. που ακολουθεί στηρίζεται σε εντελώς γραµµική λογική, που έχει ως αποτέλεσµα να έχουµε γραµµική λύση. Αυτό σηµαίνει ότι µπορούµε να περιµένουµε ένα αποτέλεσµα, και κάθε µας ενέργεια να αναλύεται πολύ εύκολα.

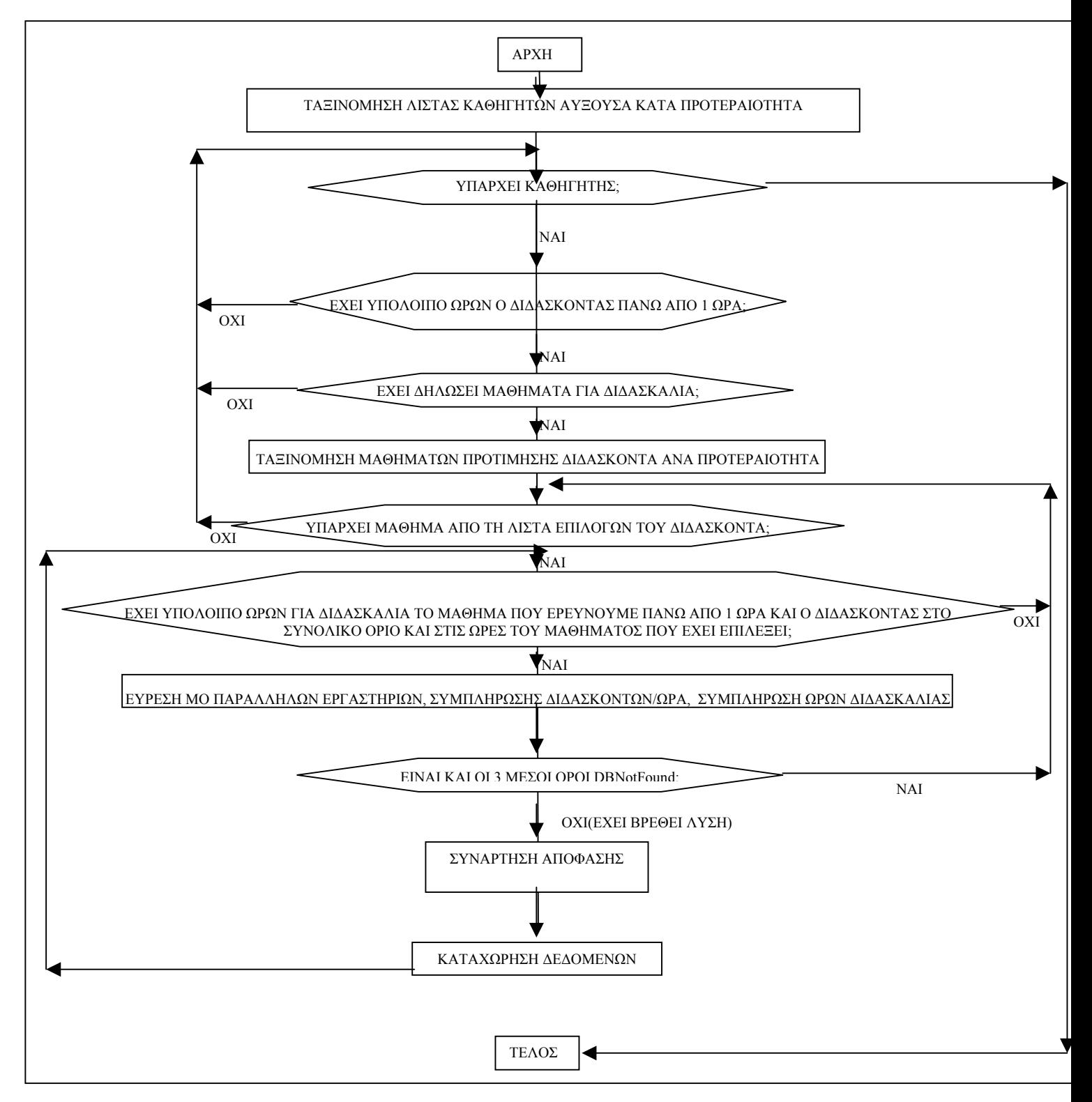

**Σχήµα 4.1.** *Αλγόριθµος ΩΠΠ.* 

Με διάφορες ρυθµίσεις που µπορούµε να κάνουµε από τις ρυθµίσεις αλγορίθµου ωρολογίου προγράµµατος παραδόσεων, καθώς και την προτεραιότητα του κάθε διδάσκοντα, τις προτιµήσεις ωραρίων του, την προτεραιότητα στις προτιµήσεις στα µαθήµατα του, καθώς και στα µαθήµατα για τους χώρους διδασκαλίας που µπορούν να διεξαχθούν, έχουµε µια προβλέψιµη λύση. Βέβαια αυτό δεν µας δίνει και την βέλτιστη λύση, που όπως καταλαβαίνετε βέλτιστη λύση είναι πολύ δύσκολο να βρεθεί, καθώς υπάρχουν πολλές αντιφατικές προτιµήσεις, περιορισµοί ακόµα και συνθήκες. Έτσι λοιπόν αν δεν είχαµε γραµµική λύση αλλά πληθώρα από λύσεις που πήγαζαν από τυχαίες τιµές όπως (στην ηµέρα έναρξης της εβδοµάδας, στην ώρα έναρξης διδασκαλίας, στην προτεραιότητα που παίρνει κάθε φορά τον καθηγητή, στις τυχαίες επιλογές των προτιµήσεων του ωραρίου του καθηγητή, στην τυχαία επιλογή κάθε φορά για χώρο διδασκαλίας κ.α.) πιθανόν να είχαµε µια καλύτερη λύση, αλλά αυτό θα σήµαινε ότι θα χρειαζόµασταν πολύ µεγάλη υπολογιστική ισχύ, και µεγάλη χρονική διάρκεια υπολογισµού.

# <span id="page-16-0"></span>**4. Σχεδίαση αλγορίθµου [ωρολογίου](#page-46-0) προγράµµατος εξετάσεων**

#### **a. Περιγραφή**

 Για την εύρεση του προγράµµατος εξετάσεων µιας Σχολής υπάρχουν και εδώ, όπως και στο ΩΠΠ, κάποιοι περιορισµοί ώστε να διεξαχθούν σωστά και χωρίς προβλήµατα οι εξετάσεις. Οι περιορισµοί πρέπει να τηρούνται όταν προγραµµατίζεται ένα µάθηµα για εξέταση, αναλύονται παρακάτω:

 - Ο διδάσκων που έχει προγραµµατιστεί για εισηγητής ή επιτηρητής του µαθήµατος να µην έχει δηλώσει αρνητική προτίµηση εκείνη τη χρονική στιγµή.

 - Το σύνολο των εκπαιδευτικών που έχουν οριστεί για να επιβλέψουν την εξέταση του µαθήµατος να είναι ο ακριβής αριθµός που απαιτείται για την εξέταση.

 - Η χωρητικότητα των χώρων, στους οποίους προγραµµατίστηκε να εξεταστεί το µάθηµα, πρέπει να είναι επαρκή σε σχέση µε τον αναµενόµενο αριθµό φοιτητών.

 - Την ηµέρα που προγραµµατίστηκε ένα µάθηµα για εξέταση δεν πρέπει να προγραµµατιστεί µάθηµα ίδιου τµήµατος, εξαµήνου και κατεύθυνσης. Μαθήµατα ίδιου τµήµατος και εξαµήνου αλλά διαφορετικής κατεύθυνσης µπορούν να προγραµµατιστούν την ίδια ηµέρα και ίδια ώρα.

 - Ο διδάσκων που έχει προγραµµατιστεί για εισήγηση ή επιτήρηση κάποιου µαθήµατος να µην έχει προγραµµατιστεί ταυτόχρονα για άλλο µάθηµα επιτηρητής ή εισηγητής.

 - Πρέπει να εκµεταλλευτούµε όσο το δυνατόν καλύτερα τον αριθµό των αναµενόµενων φοιτητών και τις αίθουσες εξεταστικής. ∆ηλαδή, αν ένα µάθηµα έχει φοιτητές για εξετάσεις 25 άτοµα να µην προγραµµατιστεί για εξέταση µια αίθουσα χωρητικότητας 60 ατόµων, αλλά σε μια αίθουσα π.χ. 25 ατόμων, αν φυσικά είναι διαθέσιμη. Ταυτόγρονα όμως πρέπει να µειώσουµε το σύνολο των αιθουσών που θα προγραµµατιστούν για εξέταση, ώστε να µειωθεί η απασχόληση του εκπαιδευτικού προσωπικού που θα προγραµµατιστεί για επιτήρηση.

 Λαµβάνοντας υπόψη τους παραπάνω περιορισµούς καταλήξαµε στον παρακάτω αλγόριθµο ο οποίος µας δίνει µια ικανοποιητική λύση στο πρόβληµα.

# **b. Λογική αλγορίθµου ωρολογίου προγράµµατος εξετάσεων**

 Η διαδικασία χωρίζεται σε δυο µέρη. Το πρώτο µέρος είναι η εύρεση των εισηγήσεων δηλαδή, το κάθε µάθηµα πότε θα εξεταστεί, σε ποιες αίθουσες και ποιοι θα είναι οι εισηγητές. Το δεύτερο µέρος αποτελείται από την εύρεσης των επιτηρητών που θα επιβλέπουν το κάθε µάθηµα. Αξίζει να σηµειωθεί ότι οι προτιµήσεις του ωραρίου των διδασκόντων που συµµετέχουν στην εξεταστική ανάγονται από τις προτιµήσεις που έχουν στο ωρολόγιο πρόγραµµα διδασκαλίας. Η καινούργια προτίµηση που είναι για τις εξετάσεις, πηγάζει από την µικρότερη προτίµηση που έχει ο καθηγητής σε ένα δίωρο ή τρίωρο. Για παράδειγµα το Π2 της εξεταστικής δεσµεύει από τις 10:30-12:30. Αυτό σηµαίνει ότι πρέπει να δούµε τις προτιµήσεις του διδάσκοντα στις 10:00-11:00, 11:00-12:00, 12:00-13:00. Αν είχε έντονο πράσινο στο 10:00-11:00 και πορτοκαλί στις άλλες δυο ώρες θα παίρναµε σαν καλύτερη προτίµηση το πορτοκαλί. Επίσης αν ένα από τις 3 ώρες ήταν κόκκινο θα παίρναµε σαν επιλογή το κόκκινο δηλαδή το µη διαθέσιµο. Αντίθετα π.χ. στο Π1 δεσµεύονται µόνο 2 ώρες επειδή είναι 08:00-10:00.

 Στα λογικά διαγράµµατα που ακολουθούν την ανάλυση του κάθε αλγορίθµου, φαίνονται οι λογικές πράξεις που γίνονται για την επίλυση του προβλήµατος του προγράµµατος εξετάσεων. Σκοπός τους είναι η κατανόηση των απλών πράξεων που χρειάζονται ώστε να επιλυθεί το πρόβληµά µας. Όπως θα παρατηρήσετε, στηρίζονται σε εντελώς γραµµική λογική, χωρίς τυχαίες τιµές, που έχει ως αποτέλεσµα να έχουµε γραµµική λύση. Αυτό σηµαίνει ότι µπορούµε να περιµένουµε ένα αποτέλεσµα, και κάθε µας ενέργεια να αναλύεται πολύ εύκολα. Έτσι µε διάφορες ρυθµίσεις που µπορούµε να κάνουµε από τις ρυθµίσεις αλγορίθµου προγράµµατος εξετάσεων, καθώς και την προτεραιότητα του κάθε διδάσκοντα, τις προτιµήσεις ωραρίων του, καθώς και την χωρητικότητα χώρων εξέτασης, έχουµε µια προβλέψιµη λύση. Βέβαια αυτό δεν µας δίνει και την βέλτιστη λύση, που όπως καταλαβαίνετε βέλτιστη λύση είναι πολύ δύσκολο να βρεθεί, καθώς υπάρχουν πολλοί παράγοντες οι οποίοι πολλές φορές είναι αντιφατικοί µεταξύ τους. Έτσι λοιπόν αν δεν είχαµε γραµµική λύση αλλά πληθώρα από λύσεις που πήγαζαν από τυχαίες τιµές όπως (στην ηµέρα έναρξης εξεταστικής, στην ώρα έναρξης εξεταστικής, στην προτεραιότητα που επιλέγει κάθε φορά τον καθηγητή, στην ανακατανοµή κάθε φορά µαθηµάτων στη διάρκεια της εξεταστικής κ.α.) πιθανόν να είχαµε µια καλύτερη λύση, αλλά αυτό θα σήµαινε ότι θα χρειαζόµασταν πολύ µεγάλη υπολογιστική ισχύ, και µεγάλη χρονική διάρκεια υπολογισµού.

#### **i.Πρώτο µέρος αλγορίθµου προγράµµατος εξετάσεων (εύρεση εισηγήσεων)**

 Το πρώτο µέρος αποτελείται από δυο αλγορίθµους. Ο πρώτος αλγόριθµος σκοπό έχει να προγραµµατίσει τα µαθήµατα σε χώρους διδασκαλίας που έχουµε λιγότερες κενές θέσεις CLSF(Combination Less Seats Free). Ο δεύτερος αλγόριθµος σκοπό έχει να µειώσει τις αίθουσες που βρήκε ο CLSF και ονοµάζεται CCLSF(Compress Combination Less Seats Free). Οι αλγόριθµοι CLSF και CCLSF αναλύονται ως εξής:

# **1. Αλγόριθµος CLSF (Combination Less Seats Free)**

 Στο ξεκίνηµα του αλγορίθµου ταξινοµούµε τα µαθήµατα σε φθίνουσα διάταξη ως προς τους αναµενόµενους φοιτητές προς εξέταση. Αυτό γίνεται επειδή θέλουµε να έχουµε περισσότερες επιλογές για τα µαθήµατα µε µεγάλο αριθµό αναµενόµενων φοιτητών όσον αφορά την κάλυψη των χώρων εξέτασης. Σε αντίθετη περίπτωση αν η διάταξη ήταν αύξουσα ή τυχαία, θα υπήρχε διασπορά των κενών χώρων εξέτασης, µε αποτέλεσµα µαθήµατα, µε πολλούς φοιτητές προς εξέταση, να µην προγραµµατίζονται.

 Το επόµενο βήµα είναι να βρούµε όλους τους δυνατούς συνδυασµούς (αίθουσες – χωρητικότητες χώρων εξέτασης), και να ταξινοµήσουµε αυτή τη λίστα σε αύξουσα διάταξη ως προς το σύνολο των θέσεων που βρέθηκαν. Αυτό γίνεται επειδή όποτε έχουµε ένα συνδυασµό αιθουσών διαθέσιµο, συγκρίνοντας αυτή τη λίστα µε το διαθέσιµο αριθµό αιθουσών και µε τους αναµενόµενους φοιτητές υπό εξέταση να βρούµε εύκολα και γρήγορα ποιος συνδυασµός µας εξυπηρετεί. Σε αυτή την πράξη (όπου είναι και ο περιορισµός για τον αλγόριθµο της εξεταστικής) ο µέγιστος αριθµός χώρων διδασκαλίας προς εξέταση είναι 31, επειδή απεικονίζουµε µε µεταβλητή τύπου **int** τον κάθε συνδυασµό.

 Η επιλογή του συνδυασµού των χώρων εξέτασης αφού µας ικανοποιεί η χωρητικότητα στο σηµείο της λίστας συνδυασµών γίνεται στην αρχή µε µια λογική πράξη **OR,** µεταξύ των διαθέσιµων αιθουσών µας και των αιθουσών της λίστας συνδυασµών, και στη συνέχεια µε µια πράξη **XOR** του αποτελέσµατος που προέκυψε µε τις διαθέσιµες αίθουσες µας. Αν δεν µας ικανοποιεί το αποτέλεσµα συνεχίζουµε µέχρι να βρούµε µια λύση ή µέχρι να τελειώσει η λίστα. Αυτό γίνεται σε κάθε µέρα και ώρα που είναι διαθέσιµος ο εισηγητής. Αν οι αναµενόµενοι φοιτητές προς εξέταση είναι περισσότεροι από το συνολικό διαθέσιµο αριθµό θέσεων των χώρων διδασκαλίας που έχουµε, τότε ο αλγόριθµος δεν µπαίνει στη διαδικασία αναζήτησης, αλλά θα προγραµµατίσει αυτό το µάθηµα για εξέταση όταν όλοι οι χώροι εξέτασης είναι διαθέσιµοι κάποια ηµέρα, ώρα και φυσικά ο εισηγητής.

 Η διαδικασία αυτή ακολουθείται σε τρεις επιµέρους αλγορίθµους (αλγόριθµος εύρεσης λύσης που να µην έχει προγραµµατιστεί καθόλου µάθηµα ίδιου εξαµήνου

και τµήµατος, αλγόριθµος εύρεσης λύσης που να έχει προγραµµατιστεί µάθηµα ίδιου εξαµήνου και τµήµατος, αλγόριθµος εύρεσης λύσης που να έχει προγραµµατιστεί µάθηµα ίδια µέρα και ώρα ίδιου εξαµήνου και τµήµατος). Ο κάθε αλγόριθµος µας επιστρέφει µια προτίµηση ωραρίου του καθηγητή και τον συνδυασµό των αιθουσών που βρήκε για αυτή τη λύση, καθώς τη µέρα και ώρα. Μετά υπάρχει η συνάρτηση απόφασης που θα επιλέξει ποια λύση µας ικανοποιεί. Θα κοιτάξει πρώτα για τη λύση µε τα λιγότερα κενά καθίσµατα και αν υπάρχουν πάνω από µια λύσεις µε λιγότερα κενά καθίσµατα επιλέγει αυτήν που έχει καλύτερη προτίµηση ο εισηγητής. Στο σχήµα 5.1. που ακολουθεί φαίνεται το λογικό διάγραµµα του CLSF.

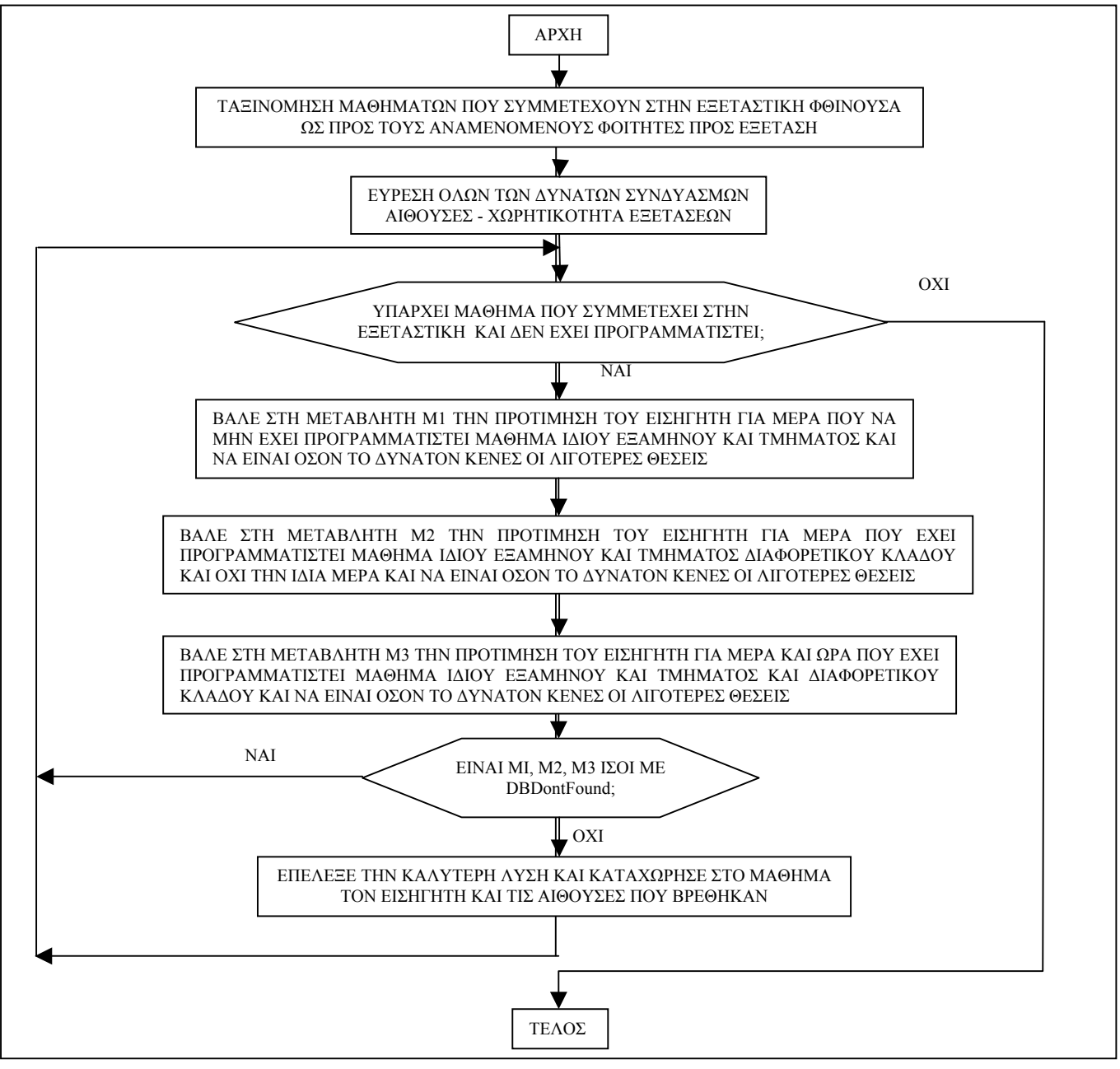

**Σχήµα 5.1.** *Πρώτο µέρος αλγορίθµου ΩΠΕ (Αλγόριθµος CLSF)*

# **2. Αλγόριθµος CCLSF(Compress Combination Less Seats Free)**

 Η λειτουργία αυτού του αλγορίθµου δεν επηρεάζει την κατανοµή που έκανε ο CLSF, αλλά επιδιώκει να µειώσει τις αίθουσες που έχουν προγραµµατιστεί για εξέταση

τη συγκεκριµένη ηµέρα και ώρα. Έτσι ταξινοµεί τα µαθήµατα της συγκεκριµένης ηµέρας και ώρας σε φθίνουσα διάταξη, αφαιρεί τα µαθήµατα από τις προγραµµατισµένες αίθουσες που βρέθηκαν µε την προηγούµενη λύση και προσπαθεί για κάθε µάθηµα να δεσµεύει τις µεγαλύτερες διαθέσιµες αίθουσες. Η τελευταία αίθουσα που θα χρησιµοποιήσει για αυτό το µάθηµα, θα προσπαθήσει να είναι το υπόλοιπο του αριθµού των αναµενόµενων φοιτητών που δεν χωράει στις αίθουσες που έχουµε δεσµεύσει, και ταυτόχρονα θα προσπαθήσει να υπάρχουν οι λιγότερες κενές θέσεις. Έτσι έχουμε μια ανακατανομή στις αίθουσες που βρήκε ο CLSF, και έχει ως αποτέλεσμα την µείωση του απαιτούµενου προσωπικού ως προς τις επιτηρήσεις. Για παράδειγµα έστω ότι είχαµε π.χ. την Τρίτη στο Π1 τα µαθήµατα Νο1, Νο2, µε αντίστοιχες απαιτήσεις για φοιτητές εξετάσεων 75,23 και οι αίθουσες µας ήταν Α1, Α2, Α3, Α4, Α5 µε αντίστοιχες χωρητικότητες εξετάσεων 60,40,30,17,6 και ο CLSF είχε κατανείµει στο µάθηµα Νο1 τις αίθουσες Α2,Α3,Α5 και στο µάθηµα Νο2 την αίθουσα Α1 δηλαδή θα χρειαζόµασταν 4 αίθουσες δηλαδή 8 επιτηρητές. Ο CCLSF µε την λογική που αναφέραµε θα έπαιρνε πρώτο το µάθηµα Νο1 που είναι και το µεγαλύτερο και θα του δώσει για αρχή την Α1, και στη συνέχεια βλέπουµε ότι έχει υπόλοιπο 15 άτοµα. Αυτό σηµαίνει ότι ότι αποδέχεται σαν αίθουσα λύσης την Α1. Έτσι η επόµενη µεγαλύτερη διαθέσιμη αίθουσα είναι η Α2, που όμως βλέπουμε ότι έχουμε πλεόνασμα σε θέσεις 25. Η Α2 προσωρινά δεν είναι λύση και βλέπει την αµέσως επόµενη µεγαλύτερη διαθέσιµη αίθουσα που είναι η Α3 που και από αυτή έχει πλεόνασμα 15 θέσεις. Με την ίδια λογική βλέπει και την Α4 που έχει πλεόνασµα 2 θέσεις. Η επόµενη αίθουσα όπως βλέπουµε είναι η Α5 που όµως έχει έλλειµµα 9 θέσεων άρα γυρνάει πίσω κατά µια αίθουσα και αποδέχεται την Α4 σαν δεύτερη αίθουσα. Με την ίδια λογική για το µάθηµα Νο2 επιλέγει την αίθουσα Α3. Έτσι όπως παρατηρούµε ενώ στην αρχή χρειαζόµασταν 4 αίθουσες, τώρα χρειαζόµαστε 3 αίθουσες, δηλαδή 2 επιτηρητές λιγότερους. Στο σχήµα 5.2. φαίνεται το λογικό διάγραµµα του CCLSF.

#### **ii.∆εύτερο µέρος αλγορίθµου ωρολογίου προγράµµατος εξετάσεων**

 Για το δεύτερο τµήµα, που είναι και η εύρεση των επιτηρητών των µαθηµάτων που προγραµµατίσαµε, δηµιουργήσαµε δύο αλγορίθµους που µπορούν να αλληλοσυµπληρώνονται. Οι αλγόριθµοι αυτοί αναλύονται ως εξής:

#### **1. 1ος Αλγόριθµος δεύτερου µέρους προγράµµατος εξετάσεων**

 Στον 1ο αλγόριθµο δηµιουργούµε µια λίστα καθηγητών ταξινοµηµένη σε αύξουσα διάταξη ως προς την προτεραιότητα των καθηγητών, όπως περιγράψαµε σε προηγούµενες αναφορές, και παίρνοντας κάθε καθηγητή υπολογίζουµε πόσες επιτηρήσεις του αντιστοιχούν ανά τµήµα που διδάσκει, από τις εισηγήσεις που ήδη έχουν βρεθεί. Σε αυτό βοηθάει ο συντελεστής λ που µας δίνει την αναλογία (Ανάγκες σε ώρες εξετάσεων)/(∆ιαθέσιµες ώρες), για το κάθε Τµήµα, και πηγάζει από την κάτωθι σχέση

#### λ=(ΣΑΕ\*ΣΕΑ +ΑΜ\*ΛΕΕ)\*∆Ε/(ΕΕ\*ΣΩ∆∆Ε)

Όπου:

ΣΑΕ:Σύνολο Αιθουσών που προγραμματίστηκαν για την Εξεταστική από το πρώτο τμήμα του αλγορίθµου για το Τµήµα που µελετάµε.

ΣΕΑ:Σύνολο Επιτηρητών που χρειάζονται ανά Αίθουσα. ΑΜ:Αριθµός Μαθηµάτων που θα εξεταστούν στο Τµήµα ΛΕΕ:Λόγος Εισήγηση/Επιτήρηση ∆Ε:∆ιάρκεια εξέτασης ΕΕ:Εβδοµάδες Εξεταστικής ΣΩ∆∆Ε:Σύνολο Ωρών ∆ιδασκαλίας ∆ιδασκόντων ανά Εβδοµάδα για κάθε τµήµα

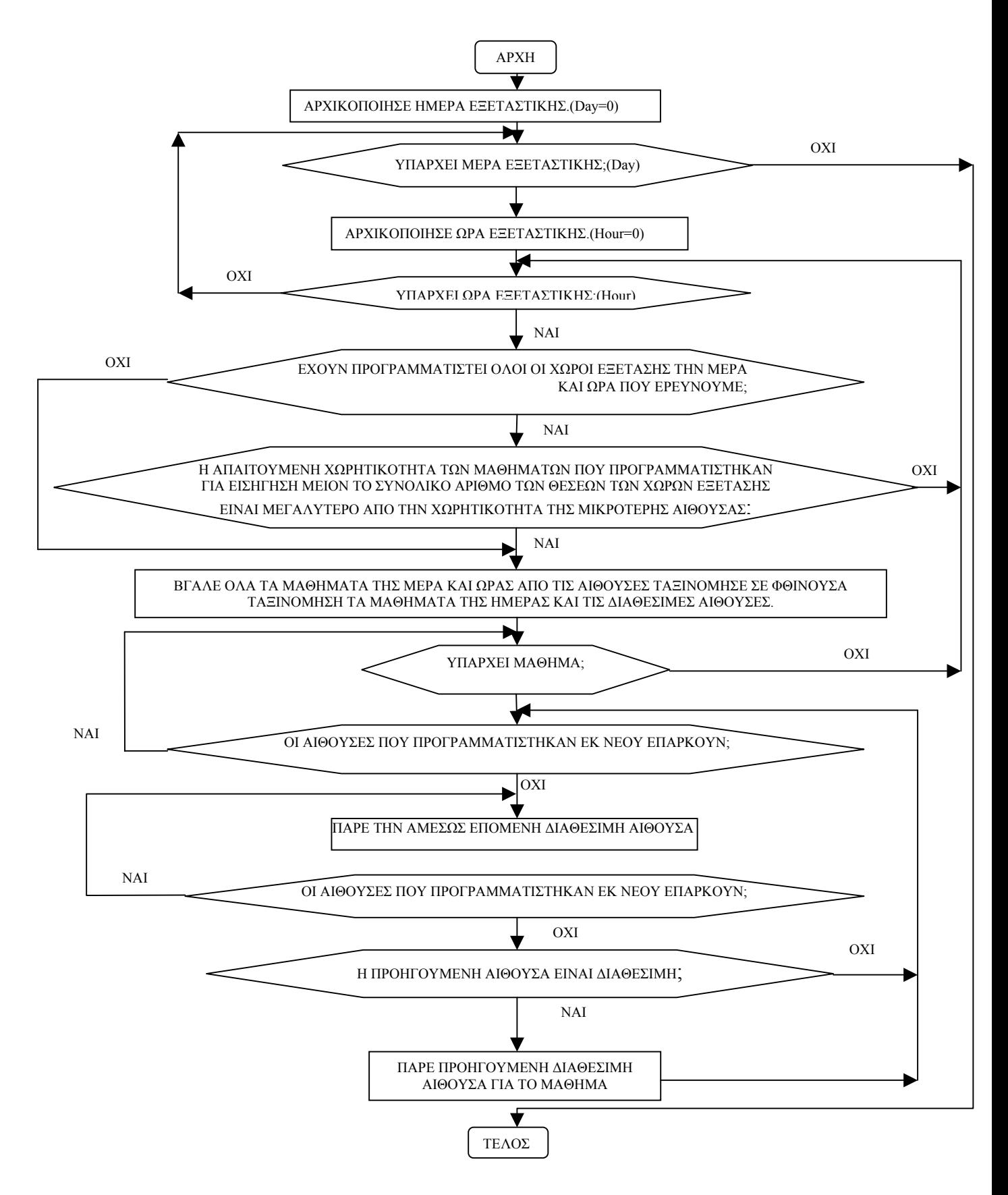

**Σχήµα 5.2.** *Πρώτο µέρος αλγορίθµου ΩΠΕ (Αλγόριθµος CCLSF )*

Οπότε, ο υπολογισµός για τις επιτηρήσεις που αντιστοιχούν σε κάθε διδάσκοντα (Ε∆) για κάθε

τµήµα που διδάσκει υπολογίζεται από τον τύπο:

#### Ε∆=(λ\*Ω∆Ε\*ΕΕ/∆Ε)-ΑΕ∆\*ΣΕΕ

Όπου: Ω∆Ε:Ώρες ∆ιδάσκοντα Ανά Εβδοµάδα ανά τµήµα που διδάσκει

ΑΕ∆:Αριθµός Εισηγήσεων ∆ιδάσκοντα

Επειδή πολλές φορές θέλουµε να µειώσουµε το ποσοστό συµµετοχής του εκπαιδευτικού προσωπικού στις εξετάσεις, µια λύση είναι ο εισηγητής να έχει διπλό ρόλο δηλαδή, να συµπεριλαµβάνετε και σαν επιτηρητής στον υπολογισµό µας. Έτσι αν έχουµε ΑΜ αριθµό µαθηµάτων που θα εξεταστούν στο Τµήµα, µε αυτή τη ρύθµιση έχουµε ΑΜ λιγότερους επιτηρητές, οπότε ο συντελεστής λ γίνεται ως εξής:

λ=(ΣΑΕ\*ΣΕΑ +ΑΜ\*(ΣΕΕ-1))\*∆Ε/(ΕΕ\*ΣΩ∆∆Ε)

Το τµήµα (ή τα τµήµατα) που ανήκει κάθε διδάσκοντας φαίνεται από τις επιλογές του στα µαθήµατα και από τις επιθυµητές ώρες που έχει για το καθένα δηλωθέν µάθηµα. Έτσι ο αλγόριθµος ελέγχει κάθε χρονική στιγµή αν είναι διαθέσιµος ο καθηγητής, τι προτεραιότητα έχει, αν υπάρχει µάθηµα που δεν έχει συµπληρώσει επιτηρητές και αν η καινούργια επιλογή του καθηγητή είναι καλύτερη από την προηγούµενη επιλέγει την καινούργια. Αν βρει επιλογή DBToo Much τότε τον προγραμματίζει στο μάθημα που βρήκε αυτή την υψηλή προτίμηση, χωρίς να ψάξει παρακάτω. Στο σχήµα 5.3 που ακολουθεί φαίνεται το λογικό διάγραµµα του 1ου αλγορίθµου του2ου µέρους του ΩΠΕ.

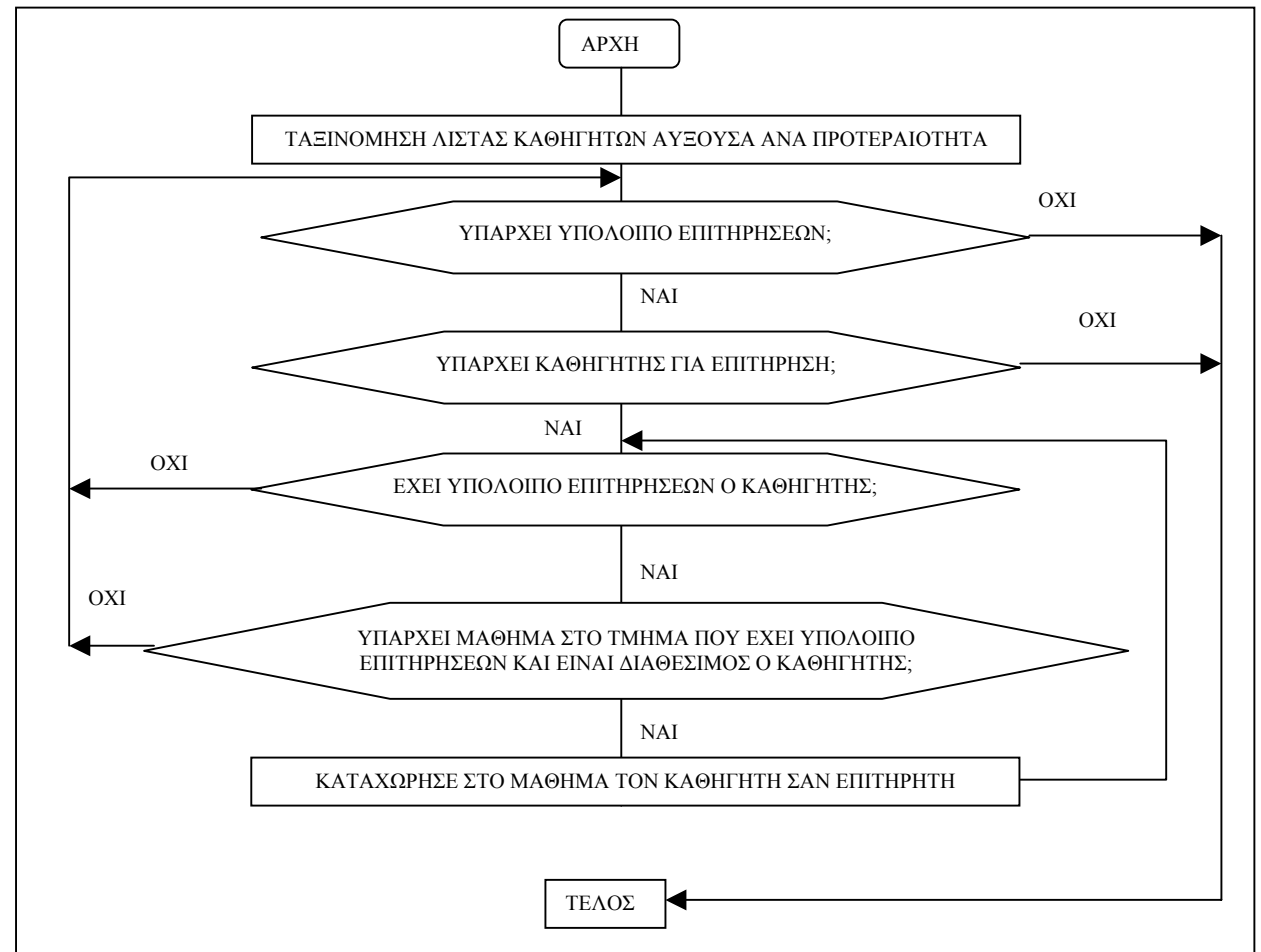

**Σχήµα 5.3.** *∆εύτερο µέρος ΩΠΕ (1ος Αλγόριθµος)*

ΑΡΧΗ

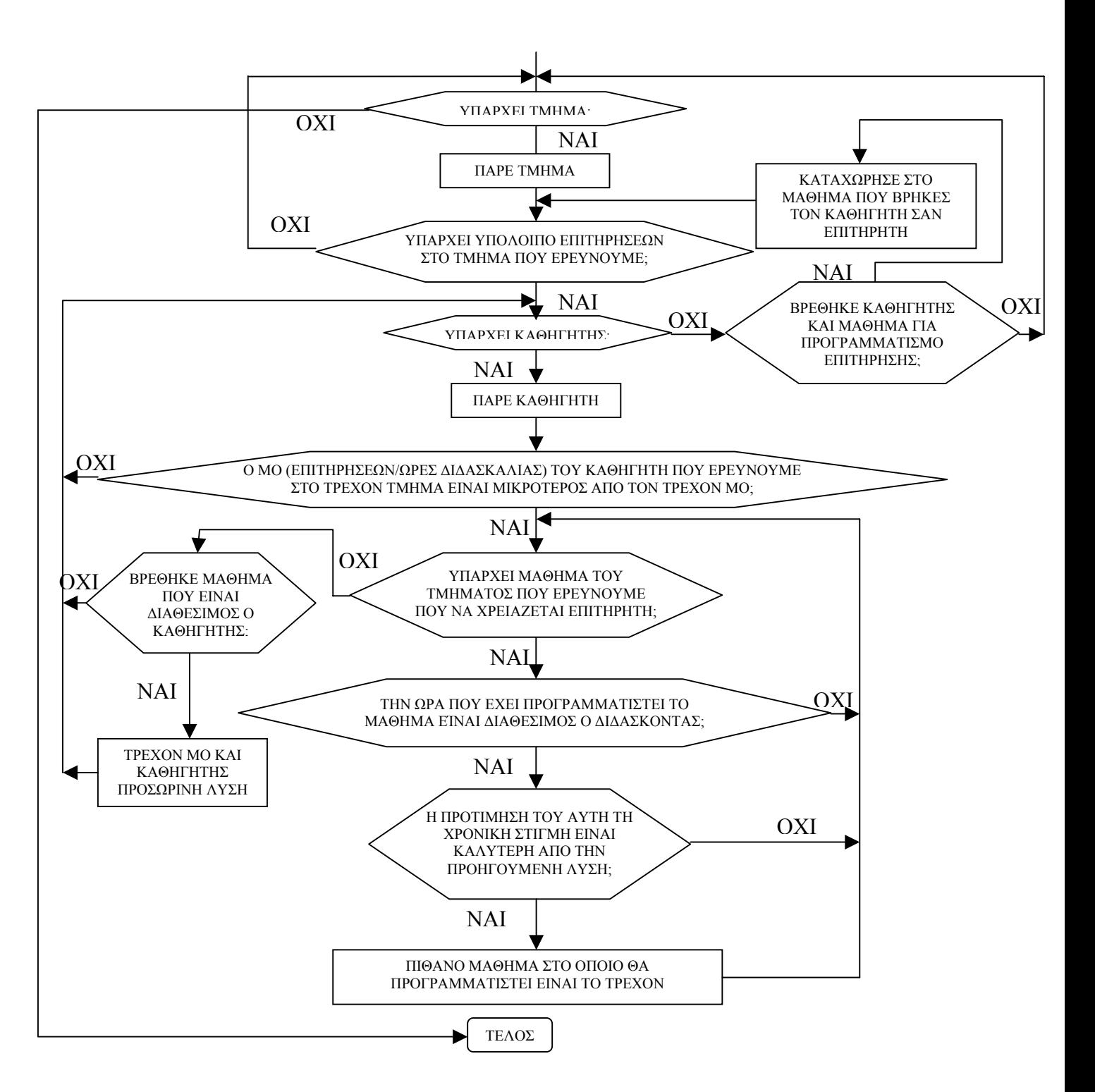

**Σχήµα 5.4.** *∆εύτερο µέρος ΩΠΕ (2ος Αλγόριθµος)* 

# **2. 2ος Αλγόριθµος δεύτερου µέρους προγράµµατος εξετάσεων**

 Στον δεύτερο αλγόριθµο για να καταχωρήσουµε µια επιτήρηση ενός τµήµατος υπολογίζουµε για κάθε καθηγητή ανεξαρτήτως προτεραιότητας το κάτωθι κλάσµα:

ΜΟ=( ΣΕΙΣ∆\*ΛΕΕ + ΣΕΠ∆ + 1 )/Ω∆∆

Όπου:

ΣΕΠ∆= Σύνολο Επιτηρήσεων που έχει προγραµµατιστεί στο τµήµα ο ∆ιδάσκοντας µέχρι στιγµής

ΣΕΙΣ∆= Σύνολο Εισηγήσεων που έχει προγραµµατιστεί στο τµήµα ο ∆ιδάσκοντας µέχρι στιγµής

ΛΕΕ:Λόγος Εισήγηση/Επιτήρηση

Ω∆∆= Ώρες ∆ιδασκαλίας Καθηγητή στο τµήµα που ερευνούµε την επιτήρηση

Το +1 µπαίνει επειδή θέλουµε να δούµε αν µε την πρόσθετη επιτήρηση που θα προστεθεί, υπάρχει καθηγητής ο οποίος θα είναι µε µικρότερο ΜΟ. Αυτό χρειάζεται επειδή ένας καθηγητής µε πολλές ώρες διδασκαλίας επηρεάζει σε πολύ µικρότερο βαθµό το κλάσµα από ένα καθηγητή µε λιγότερες ώρες. Έτσι φαίνεται ξεκάθαρα ότι όποιος έχει το µικρότερο αριθµό του κλάσµατος, που αναφέραµε, θα χρεωθεί την επιτήρηση. Προσοχή όµως, υπάρχει περίπτωση να µην χρεωθεί επιτήρηση ο καθηγητής που έχει το µικρότερο ΜΟ επειδή δεν υπάρχει µάθηµα που να χρειάζεται επιτηρητές την χρονική στιγµή που επιθυµεί, αλλά να υπάρχει ανάγκη από επιτηρητές σε µάθηµα που έχει δηλώσει απόλυτη αρνητική προτίµηση, οπότε λογικά ο αλγόριθµος δεν τον προγραµµατίζει. Αυτό έχει σαν αποτέλεσµα την επιτήρηση αυτή να την χρεωθούν άλλοι καθηγητές. Στο σχήµα 5.4. φαίνεται το λογικό διάγραµµα του 2ου αλγορίθµου του δεύτερου µέρους του ΩΠΕ.

 Ο δεύτερος αλγόριθµος µας δίνει καλύτερη λύση από τον πρώτο, επειδή κάθε φορά που είναι να καταχωρήσει µια επιτήρηση υπολογίζει για όλους τους καθηγητές το κλάσµα ΜΟ που προαναφέραµε, και επιλέγει την καλύτερη λύση. Βέβαια αυτό απαιτεί µεγάλη υπολογιστική ισχύ. Για παράδειγµα σε Celeron 300MHz ο δεύτερος αλγόριθµος µε τα δεδοµένα που έχουµε καταχωρήσει για το τμήμα Ηλεκτρονικής και Φυσικών Πόρων χρειάζεται περίπου 13 με 14 λεπτά, ενώ σε Plato 2,6GHZ χρειάζεται περίπου 3 λεπτά. Ο αντίστοιχος χρόνος για τον 1ο αλγόριθµο είναι µερικά δευτερόλεπτα και στους 2 υπολογιστές που προαναφέραµε. Επίσης ο 1ος αλγόριθµος µπορεί να τελειώσει και να µην έχει καλύψει όλα τα µαθήµατα από άποψη επιτηρήσεων. Ο δεύτερος αλγόριθµος έχει πολύ µικρότερη πιθανότητα να σταµατήσει χωρίς να προγραµµατίσει επιτηρήσεις για µαθήµατα, και αν δεν έχει προγραµµατίσει επιτηρήσεις σηµαίνει ότι δεν µπορεί να συνεχίσει πλέον µε τον γραµµικό τρόπο που λειτουργεί.. Έτσι όπως καταλαβαίνετε ο δεύτερος αλγόριθµος είναι εν' µέρει συµπλήρωµα του 1ου αλγορίθµου. Και οι δυο αλγόριθµοι µπορούν να τρέξουν ανεξάρτητα µεταξύ τους µετά την εύρεση εισηγήσεων, ή και συµπληρωµατικά ο ένας για τον άλλο. Βέβαια δεν έχει σηµασία να τρέξει ο 1ος αλγόριθµος µετά τον 2ο. Η προτεινόµενη λύση στην εύρεση επιτηρήσεων µετά την εύρεση των εισηγήσεων είναι ο 2ος αλγόριθµος µόνος του ή πρώτα ο 1ος αλγόριθµος και στη συνέχεια, αν δεν συµπληρωθούν οι επιτηρήσεις, να τρέξει και ο 2ος αλγόριθµος.

# <span id="page-24-0"></span>**5. [Χρήση](#page-46-0) της εφαρµογής**

#### **a. Ενηµέρωση στοιχείων**

 Η εφαρµογή δίνει τη δυνατότητα στο χρήστη να εισάγει, να διορθώσει και να διαγράφει δεδοµένα από τους πιο σηµαντικούς πίνακες της Βάσης ∆εδοµένων. Η διαδικασία που χρειάζεται για την ενηµέρωση των δεδοµένων µιας εγγραφής είναι κοινή σε όλες τις φόρµες. Έτσι λοιπόν για να διορθώσουµε ένα πεδίο αρκεί να πατήσουµε διπλό κλικ σε αυτό. Στη συνέχεια αν τα δεδοµένα του είναι τύπου λίστας, το πεδίο ενηµερώνεται άµεσα µε το κλείσιµο της λίστας. Σε περίπτωση που δεν είναι πλαίσιο λίστας, πατώντας το ποντίκι αλλού στην φόρµα ή το πλήκτρο Tab ενηµερώνεται το πεδίο. Αυτές οι διορθώσεις γίνονται δυναµικά στην µνήµη. Για να αποθηκευτούν οι αλλαγές που έχουν γίνει, ο χρήστης αρκεί να πατήσει το πλήκτρο µε τη δισκέτα

**π]** <sub>στην γραμμή εργαλείων. Σε αντίθετη περίπτωση αν θέλουμε να αναιρέσουμε όλες τις</sub> αλλαγές που κάναµε αρκεί να πατήσουµε το κουµπί µε τη δισκέτα και την κόκκινη διαγώνιο **12 Στην περίπτωση που θέλουμε να εισάγουμε μια καινούργια εγγραφή, αρκεί να** 

πατήσουμε το μπλε βελάκι στη γραμμή εργαλείων με το πράσινο + στο δεξί του άκρο  $\blacktriangleright$  + Mε αυτή την ενέργεια στο τέλος των εγγραφών δηµιουργείται µια νέα εγγραφή µε στοιχεία ΝΕΑ ΕΓΓΡΑΦΗ. Αυτή είναι η νέα σας εγγραφή και µπορείτε να την επεξεργαστείτε όπως προαναφέραµε. Αν θέλουµε να διαγράψουµε µια εγγραφή, αρκεί να έχουµε επιλέξει την αντίστοιχη εγγραφή, και να πατήσουµε το πλήκτρο Del ή το µπλε βελάκι µε το κόκκινο Χ στο

δεξί του άκρο . Αυτό θα σηµάνει όµως τη δυναµική διαγραφή της εγγραφής. Με το που γίνει αυτή η ενέργεια στο βασικό πίνακα κάθε φόρµας ενηµέρωσης στοιχείων υπάρχει ένα πεδίο που ονοµάζεται ∆ιαγραµµένο, και παίρνει την τιµή ΝΑΙ. Για να αναιρεθεί αυτή η ενέργεια ή για να ολοκληρωθεί η διαγραφή από τη Β∆ τηρούµε τις διαδικασίες που αναφέραµε. Αν θέλουµε να ταξινοµήσουµε ως προς µια στήλη ενός πίνακα δεδοµένων αρκεί να πατήσουµε στην επικεφαλίδα της στήλης ένα κλικ Παρακάτω στις παραγράφους 6.1.1., 6.1.2., 6.1.3, 6.1.4. εξηγείται η λειτουργία της κάθε επιλογής του χρήστη.

#### **i.Ενηµέρωση στοιχείων Τµηµάτων**

 Στην ενηµέρωση Τµηµάτων έχουµε τη δυνατότητα να εισάγουµε – διαγράψουµε Τµήµα, καθώς και να ενηµερώσουµε δεδοµένα µε τις διαδικασίες που έχουµε προαναφέρει. Για να εισέλθετε σε αυτή τη φόρµα επιλέγετε Ενηµέρωση->Τµήµατα. Στον πίνακα 6.1., που ακολουθεί, φαίνονται τα πεδία του πίνακα τµήµατα σχολής, καθώς και ποια πεδία µπορούµε να ενηµερώσουµε

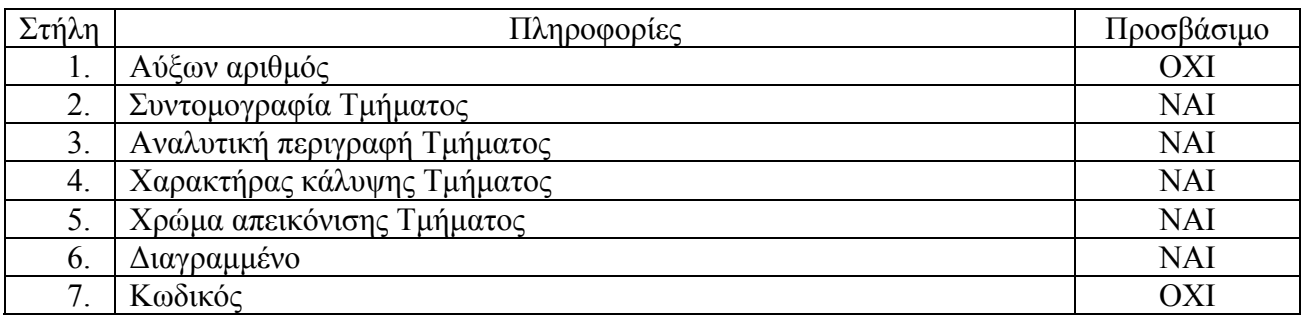

# **Πίνακας 6.1.** *Πεδία πίνακα τµηµάτων σχολής*

Στον παραπάνω πίνακα η στήλη µε τον τίτλο Στήλη συµβολίζει την αντίστοιχη στήλη

ενηµέρωσης βασικών στοιχείων διδασκόντων. Η µέτρηση ξεκινάει από αριστερά προς τα δεξιά. Η στήλη µε τον τίτλο ∆εδοµένα δείχνει τι δεδοµένα παρουσιάζονται στην κάθε στήλη. Στην στήλη µε τον τίτλο Προσβάσιµο δηλώνει αν έχουµε τη δυνατότητα να διορθώσουµε τα αντίστοιχα δεδοµένα. Έτσι λοιπόν από τον πίνακα 6.1. βλέπουµε ότι η στήλη Νο1 δεν µπορεί να ενηµερωθεί από το χρήστη αφού είναι δυναµικά φτιαγµένη και µας δείχνει κάθε φορά τον αύξοντα αριθµό της εγγραφής που βρισκόµαστε. Η στήλη 15 δεν µπορεί να ενηµερωθεί επειδή περιέχει το κλειδί του καθηγητή στη Βάση ∆εδοµένων, το οποίο είναι ξεχωριστό για κάθε καθηγητή και δίνεται κάθε φορά από την εφαρµογή.

Τα πεδία τα οποία χρήζουν επισήµανσης είναι αυτά των στηλών Νο4 και Νο5. Ο χαρακτήρας κάλυψης στη στήλη Νο4 δηλώνει ένα χαρακτήρα ο οποίος θα φαίνεται όταν παρουσιάζεται η κάλυψη των αιθουσών είτε στην εξεταστική είτε στο πρόγραµµα παραδόσεων. Επίσης επειδή µια µατιά ίσον χίλιες λέξεις, πολλές φορές η απεικόνιση του τµήµατος µε χρώµα όπως είναι η κάλυψη, στον προγραµµατισµό καθηγητών για επιτηρήσεις το πεδίο της στήλης Νο5 µας δίνει τη δυνατότητα να αλλάξουµε αυτή την επιλογή αλλάζοντας τον κωδικό του χρώµατος.

#### **ii.Ενηµέρωση στοιχείων χώρων διδασκαλίας**

 Η φόρµα ενηµέρωση χώρων διδασκαλίας περιλαµβάνει ένα πίνακα µε όλα τα στοιχεία που απαρτίζουν ένα χώρο διδασκαλίας. Όλα τα στοιχεία µπορούν να αλλάξουν εκτός των στοιχείων των στηλών Νο1 και Νο8. Σε αυτό τον πίνακα φαίνονται όλοι οι χώροι διδασκαλίας του ιδρύµατος δηλαδή όλων των τµηµάτων που συστεγάζονται. Οι πληροφορίες που παρέχει ο πίνακας φαίνονται παρακάτω στον πίνακα 6.2.:

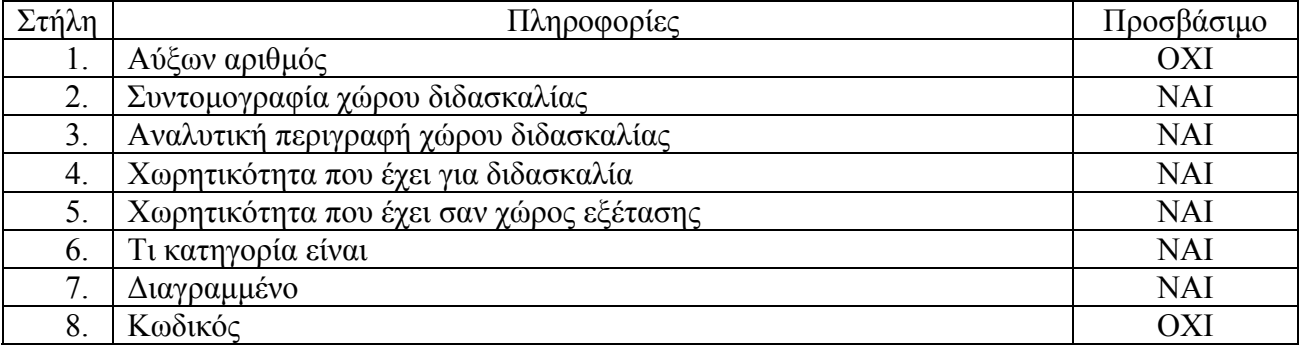

#### **Πίνακας 6.2.** *Πίνακας χώρων διδασκαλίας σχολής*

Αξίζει να εξηγήσουµε τη σηµασία του πεδίου Κατηγορία χώρου διδασκαλίας. Επιλέγοντας µια κατηγορία για ένα χώρο διδασκαλίας, από µια λίστα µε δεδοµένα τα οποία αλλάζουν µόνο από το διαχειριστή του συστήματος, έχουμε αμέσως ενημερώσει την εφαρμογή μας για το αν ο χώρος διδασκαλίας αυτός συµµετέχει στην εξεταστική.

#### **iii.Ενηµέρωση στοιχείων µαθηµάτων**

 Αν επιλέξουµε από το µενού Ενηµέρωση->Μαθήµατα βλέπουµε τρεις πίνακες. Ο πρώτος πίνακας έχει όλα τα δεδοµένα για κάθε µάθηµα, τα οποία θα αναλυθούν παρακάτω, ο δεύτερος πίνακας έχει όλους τους χώρους διδασκαλίας που υπάρχουν στον χώρο που διεξάγεται η παράδοση των µαθηµάτων και των εξετάσεων, και ένας τρίτος πίνακας που επεξηγεί σε ποιους χώρους διδασκαλίας µπορεί να διδαχθεί ένα µάθηµα. Η λειτουργία του κάθε πίνακα, καθώς και η χρήση του αναλύονται ως εξής:

#### **1. Πίνακας µαθηµάτων σχολής**

 Σε αυτόν τον πίνακα φαίνονται όλα τα µαθήµατα που υπάρχουν στις σχολές µε ταξινόµηση αύξουσα ως προς το τµήµα, αύξουσα ως προς το εξάµηνο και αύξουσα ως προς την συντοµογραφία του µαθήµατος. Για την ταξινόµηση κάθε στήλης αυτού του πίνακα ισχύουν αυτά που αναφέραµε στην εισαγωγή του 6ου Κεφαλαίου. Για να πετύχουµε όµως την αρχική ταξινόµηση αρκεί να πατήσουµε κλικ στην επικεφαλίδα της πρώτης στήλης. Ο πίνακας µαθηµάτων σχολής αποτελείται από δεκαπέντε στήλες των οποίων τα δεδοµένα φαίνονται στον παρακάτω πίνακα 6.3.

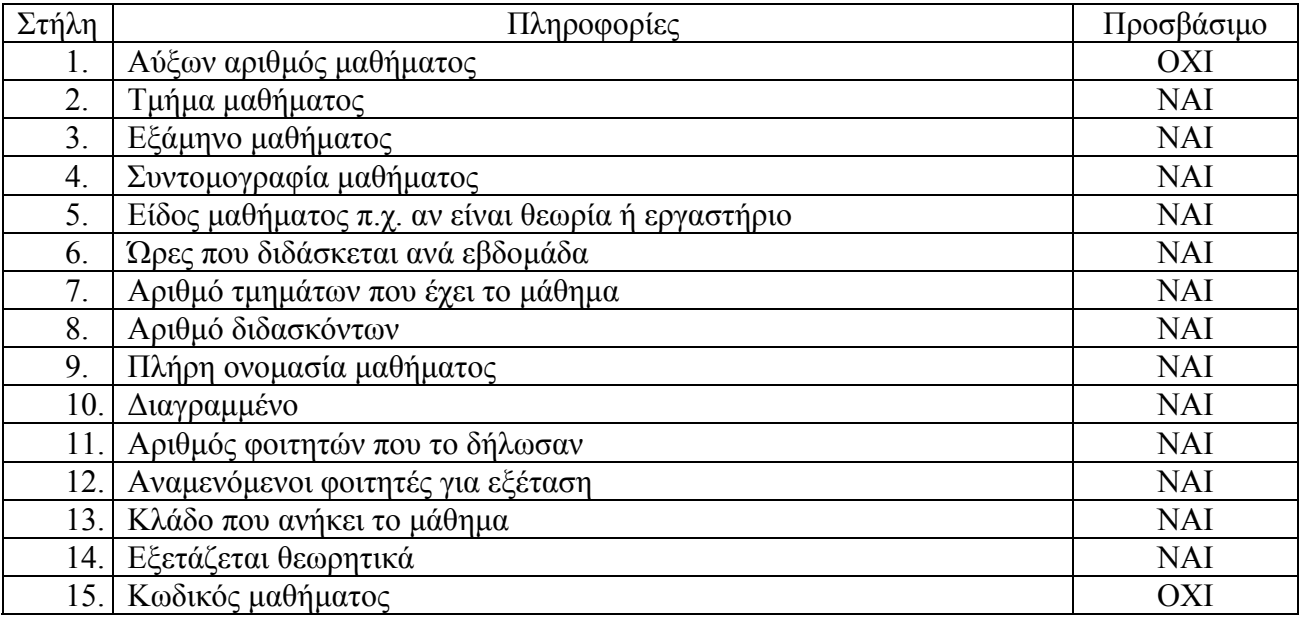

#### **Πίνακας 6.3.** *Πίνακας µαθηµάτων σχολής*

Οι στήλες Νο1, Νο 15 δεν µπορούν να αλλάξουν για τους λόγους που αναφέραµε σε προηγούµενες παραγράφους. Για να διορθώσουµε τα υπόλοιπα στοιχεία αυτού του πίνακα ακολουθούµε τις γνωστές διαδικασίες. Η στήλη Νο2 σε διαδικασία διόρθωσης είναι τύπου λίστας όπου εµφανίζει όλα τα τµήµατα που συστεγάζονται. Για τη διαδικασία επεξεργασίας των στοιχείων της λίστας των τµηµάτων γίνεται αναφορά παρακάτω στην παράγραφο ενηµέρωση τµηµάτων. Για τα δεδοµένα της στήλης Νο5, που δείχνει το είδος του κάθε µαθήµατος π.χ. αν είναι θεωρία ή εργαστήριο, είναι και αυτά σε λίστα, µόνο που για να αλλάξουν αυτά τα δεδοµένα πρέπει να ενηµερωθεί ο διαχειριστής του προγράµµατος. Η στήλη Νο6 µας δείχνει τις ώρες ανά εβδοµάδα που χρειάζεται για να διεξαχθεί το µάθηµα. Η στήλη Νο7 µας δείχνει πόσα τµήµατα αυτού του µαθήµατος θα δοθούν. Η στήλη Νο8 δείχνει πόσοι διδάσκοντες είναι αναγκαίοι για να διεξαχθεί το µάθηµα. Η στήλη Νο11 µας δείχνει πόσοι φοιτητές έχουν δηλώσει το µάθηµα για να το διδαχθούν. Επειδή όµως συνήθως οι φοιτητές που συµµετέχουν στην εξεταστική είναι λιγότεροι από αυτούς που το έχουν δηλώσει δηµιουργήσαµε την στήλη Νο 12 που δείχνει τους αναµενόµενους φοιτητές στην εξεταστική. Η στήλη αυτή µπορεί να αλλάξει από εδώ µε τον τρόπο που έχουµε πει, δηλαδή, διπλό κλικ κτλ, αλλά και από τις ρυθµίσεις προγράµµατος εξετάσεων αλλάζοντας το ποσοστό των φοιτητών προς εξέταση. Στη στήλη 13 φαίνεται ο κλάδος που ανήκει κάθε µάθηµα. Επειδή παρατηρήθηκε το φαινόµενο σε κάποια εξάµηνα να υπάρχουν παραπάνω µαθήµατα από τις µέρες της εξεταστικής, υπήρχε πρόβληµα στη διεξαγωγή των εξετάσεων και έτσι κρίθηκε χρήσιµη η δυνατότητα κατάταξης κάποιων µαθηµάτων σε κλάδους. Οι κλάδοι έχουν νόηµα µόνο για µαθήµατα ίδιου τµήµατος και εξαµήνου. Η κατηγοριοποίηση που έχει γίνει είναι η εξής:

 - Κατ' αρχήν µαθήµατα ίδιου κλάδου δεν µπορούν να προγραµµατιστούν για εξέταση την ίδια µέρα.

Μαθήματα διαφορετικού κλάδου μπορούν να προγραμματιστούν για εξέταση την ίδια ηµέρα.

 - Την ίδια ηµέρα και ώρα µπορούν να προγραµµατιστούν µαθήµατα για εξέταση µόνο όταν είναι όλα τα υποψήφια µαθήµατα πάνω από ένα όριο κλάδου και ανήκουν σε διαφορετικούς κλάδους. Το όριο του κλάδου που αναφέραµε µπορεί να το ρυθµίσει ο χρήστης από τις ρυθµίσεις προγράµµατος εξετάσεων. Έτσι όπως καταλαβαίνετε µαθήµατα πάνω από το όριο που αναφέραµε είναι µαθήµατα κατεύθυνσης, ενώ κάτω από το όριο είναι βασικά µαθήµατα, που επειδή όµως δεν χωράνε στην εξεταστική τα δηλώνουµε σε διαφορετικούς κλάδους ώστε να µπουν την ίδια µέρα.

Τέλος στη στήλη Νο14 µπορούµε να δηλώσουµε αν το µάθηµα συµµετέχει ή όχι στην εξεταστική. Αυτή η επιλογή αξίζει να προσεχθεί επειδή µπορεί να µην προγραµµατίζεται κάποιο µάθηµα επειδή δεν έχει δηλωθεί ότι εξετάζεται. Το ίδιο επίσης ισχύει και για τη στήλη φοιτητές εξετάσεων.

# **2. Πίνακας χώροι διδασκαλίας**

 Σε αυτό τον πίνακα φαίνονται όλοι οι χώροι διδασκαλίας του ιδρύµατος δηλαδή όλων των τμημάτων που συστεγάζονται. Σε αυτό τον πίνακα δεν μπορούμε να επέμβουμε και να αλλάξουµε δεδοµένα αλλά µας χρειάζεται για να δηλώσουµε προτεινόµενους χώρους διεξαγωγής του µαθήµατος για τον αλγόριθµο του προγράµµατος παραδόσεων. Η ταξινόµηση και σε αυτόν τον πίνακα είναι σε αύξουσα διάταξη και µπορεί να αλλάξει µε τη γνωστή διαδικασία Ο πίνακας αυτός έχει τα στοιχεία του πίνακα 6.2.

 Τα δεδοµένα αυτά είναι χρήσιµα ώστε µε ένα γρήγορο κοίταγµα ο χειριστής της εφαρµογής να επιλέξει τον κατάλληλο ή κατάλληλους χώρους για να διεξαχθεί το µάθηµα για διδασκαλία. Για να δηλώσουµε µια αίθουσα από αυτό τον πίνακα σαν προτεινόµενη αίθουσα για διδασκαλία αρκεί να πατήσουμε το βελάκι που δείγνει προς τους προτεινόμενους γώρους διδασκαλίας, αφού βέβαια έχουμε επιλέξει μια αίθουσα, που είναι δεξιά από αυτόν τον πίνακα.

# **3. Πίνακας προτεινόµενοι χώροι διδασκαλίας**

 Τέλος στον πίνακα προτεινόµενοι χώροι διδασκαλίας είναι όλοι οι χώροι διδασκαλίας που προτείνονται για να διεξαχθεί η διδασκαλία του µαθήµατος. Τα πεδία που έχει αυτός ο πίνακας είναι ακριβώς τα ίδια µε του πίνακα της παραγράφου 6.2. οπότε δεν υπάρχει λόγος για επανάληψη. Για να διαγραφτεί ένας χώρος διδασκαλίας από τους προτεινόµενους χώρους διδασκαλίας αρκεί να τον επιλέξουµε και να πατήσουµε το πλήκτρο µε το βελάκι που δείχνει στον πίνακα µε τους χώρους διδασκαλίας της σχολής. Αξίζει να σηµειώσουµε ότι ο πίνακας αυτός, δεν µπορεί να ταξινοµηθεί αλλά είναι ταξινοµηµένος µε τη σειρά που έχουν καταχωρηθεί οι προτεινόµενες αίθουσες. Αυτό βοηθάει εν' µέρει στην επιλογή των χώρων διδασκαλίας που επιθυµούµε κατά κάποιο τρόπο.

# **iv.Ενηµέρωση στοιχείων καθηγητών**

 Σε αυτό το σηµείο ο χρήστης έχει τη δυνατότητα να επεξεργαστεί τα στοιχεία των καθηγητών των τµηµάτων. Για να επιλέξετε αυτή τη λειτουργία επιλέγετε από το µενού Ενηµέρωση->Καθηγητές. Όπως θα παρατηρήσετε, η φόρµα που ανοίγει αποτελείται από 4 πίνακες. Ο πρώτος πίνακας αναφέρεται στους διδάσκοντες της σχολής, ο δεύτερος στις προτιµήσεις στα µαθήµατα που έχει, ο τρίτος στο σύνολο των µαθηµάτων της σχολής και ο τέταρτος στις προτιµήσεις που έχει στο ωράριο ο καθηγητής. Οι τέσσερις αυτοί πίνακες αναλύονται ως εξής:

# **1. Πίνακας διδάσκοντες σχολής**

 Στον πίνακα αυτόν µπορούµε να δούµε στοιχεία όλων των καθηγητών της σχολής. Αποτελείται από 15 στήλες των οποίων το περιεχόµενο επεξηγείτε στον πίνακα 6.4. που ακολουθεί:

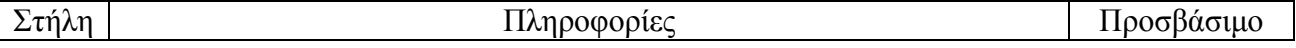

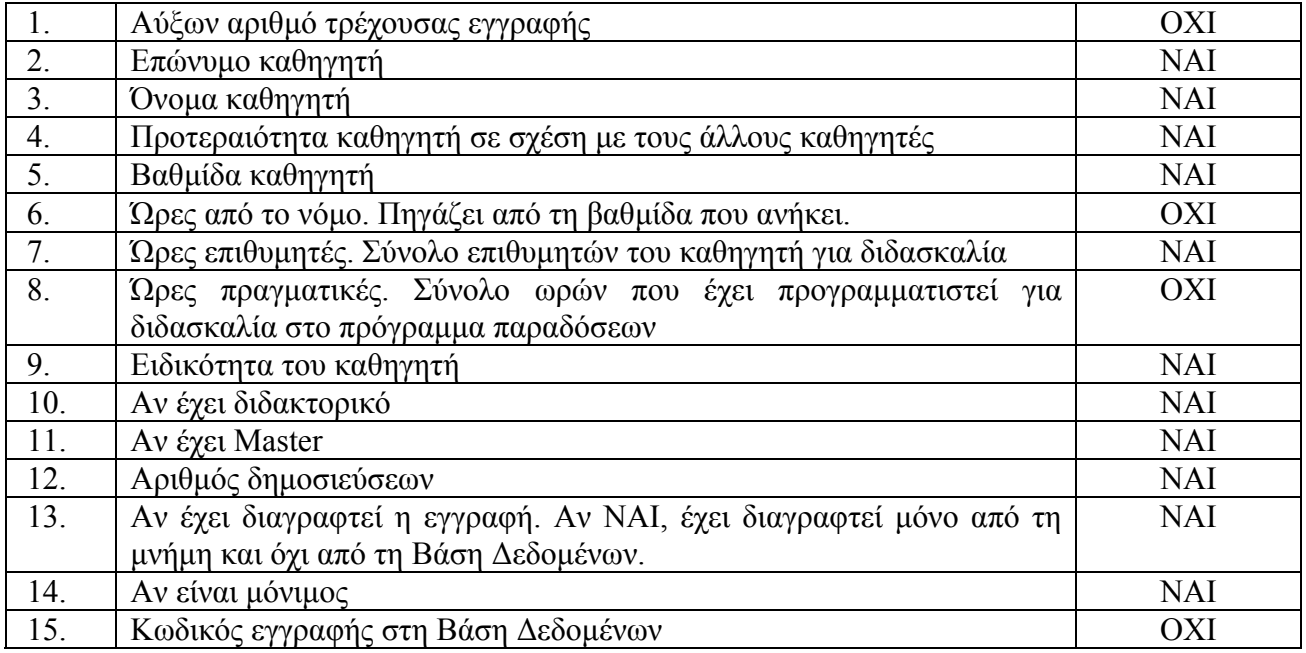

# **Πίνακας 6.4.** *Πίνακας καθηγητών σχολής*

Η στήλη 6 δεν µπορεί να προσπελαθεί για διόρθωση, επειδή περιέχει τις ώρες από τη βαθµίδα που ανήκει ο καθηγητής. Έτσι αξίζει να παρατηρήσετε κάθε φορά που αλλάζετε βαθµίδα σε ένα καθηγητή, αυτόµατα αλλάζει και αυτό το πεδίο τιµή. Οι τιµές για κάθε βαθµίδα έχουν δηλωθεί στη Βάση δεδοµένων και αλλάζουν από τον διαχειριστή του προγράµµατος όταν του ζητηθεί. Η στήλη 8 δεν µπορεί να ενηµερωθεί επειδή µας δείχνει το σύνολο των ωρών που έχει προγραµµατιστεί ο καθηγητής για διδασκαλία στο πρόγραµµα παραδόσεων.

 Για τη στήλη Νο5 που είναι η βαθµίδα του καθηγητή, ανοίγει ένα πλαίσιο λίστας µε όλες τις βαθµίδες που έχουν καταχωρηθεί στη Βάση ∆εδοµένων, και επιλέγεται από τη λίστα.

Για τις στήλες Νο2, Νο3, Νο9, γράφετε ότι χαρακτήρα θέλετε για τα δεδοµένα σας.

 Για τις στήλες Νο4, Νο7,Νο12 γράφετε µόνο αριθµούς και µάλιστα ακέραιους θετικούς µέχρι 255.

 Για τις στήλες Νο10, Νο11 παρατηρήστε ότι µε το διπλό κλικ αλλάζουν τιµή κυκλικά, δηλαδή αν είναι ΝΑΙ θα γίνει ΟΧΙ στο αντίστοιχο κελί κ.ο.κ.

#### **2. Πίνακας προτιµήσεις µαθηµάτων**

 Ο πίνακας αυτός αποτελεί τις προτιµήσεις µαθηµάτων που έχει κάθε καθηγητής. Έχει οκτώ στήλες και ταξινοµηµένός σε φθίνουσα διάταξη ανάλογα µε το ποιο µάθηµα επιθυµεί ποιο πολύ. Τα δεδοµένα του πίνακα µε τις επιλογές των µαθηµάτων των καθηγητών φαίνονται στον πίνακα 6.5. που ακολουθεί.

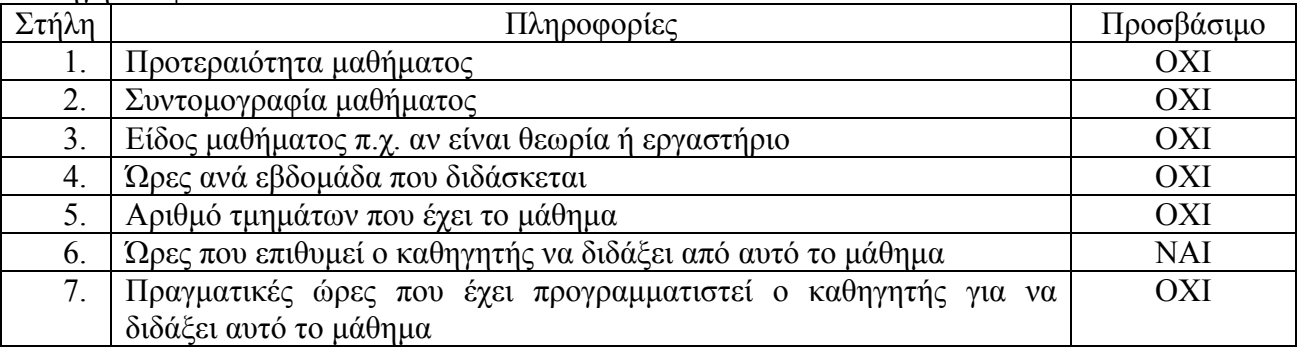

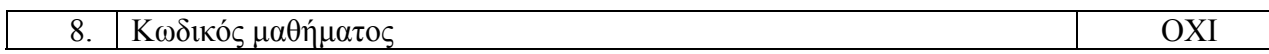

#### **Πίνακας 6.5.** *Πίνακας προτιµήσεων µαθηµάτων καθηγητών*

Όπως παρατηρούµε στον παραπάνω πίνακα σε κανένα πεδίο δεν µπορούµε να επέµβουµε αλλά µόνο στην στήλη 6, όπου µπορούµε να δηλώσουµε πόσες ώρες επιθυµεί να διδάξει ο καθηγητής από αυτό το µάθηµα. Σε αυτό το πεδίο µπορούµε να επέµβουµε µε τη γνωστή διαδικασία, δηλαδή πατώντας διπλό κλικ, και πληκτρολογώντας την τιµή των επιθυµητών ωρών του καθηγητή. Ο αριθµός αυτός δεν πρέπει να ξεπερνάει το γινόµενο (Ώρες Μαθήµατος Χ Αριθµός Τµηµάτων) του µαθήµατος για ευνόητους λόγους. Η µόνη εξαίρεση σε αυτό τον κανόνα είναι κάποια εικονικά µαθήµατα που ονοµάζονται ΕΠΙΤΗΡΗΣΗ, και έχουν δηµιουργηθεί για να δοθούν ώρες επιτήρησης σε ΕΤΠ για την κάλυψη των αναγκών. Το πεδίο αυτό έχει διπλό ρόλο:

Από αυτό το πεδίο φαίνεται πόσες ώρες επιθυµεί να προγραµµατιστεί ο καθηγητής σε κάθε µάθηµα άρα και σε κάθε τµήµα που ανήκουν τα µαθήµατα. Βάση αυτών των ωρών ο καθηγητής θα προγραµµατιστεί µε αντίστοιχες ώρες επιτηρήσεων και εισηγήσεων στο πρόγραµµα εξετάσεων για το κάθε τµήµα. Μια άλλη χρησιµότητα του συγκεκριµένου πεδίου στον αλγόριθµο του προγράµµατος παραδόσεων, όπου ελέγχουµε να µην υπερβεί ο καθηγητής το όριο των ωρών σε κάθε µάθηµα της προτίµησης του, αλλά και το σύνολο των ωρών που έχει προγραµµατιστεί να µην υπερβαίνει το σύνολο των επιθυµητών ωρών διδασκαλίας του πίνακα της παραγράφου 6.6.6.1. Να σηµειωθεί ότι κάτω ακριβώς από αυτόν τον πίνακα υπάρχει ένα στοιχείο ελέγχου το οποίο είναι απενεργοποιηµένο και µας δείχνει το σύνολο των επιθυµητών ωρών που πηγάζει από το άθροισµα των επιµέρους προτιµήσεων. Ο πίνακας αυτός δεν µπορεί να υποστεί ταξινόµηση µε τη διαδικασία που αναφέραµε στην προηγούµενη παράγραφο, επειδή είναι ήδη ταξινοµηµένος ως προς την προτίµηση που έχει σε κάθε µάθηµα ο καθηγητής. Για να αφαιρέσουµε ένα µάθηµα από τις προτιµήσεις του καθηγητή αρκεί να επιλέξουµε αυτό το µάθηµα και να πατήσουµε το κουµπί µε το εικονίδιο . Στη συνέχεια βέβαια πρέπει να πατήσουµε αποθήκευση δεδοµένων για να αποθηκευτούν οι αλλαγές. Η διαδικασία της καταχώρησης µαθήµατος εξηγείται στην επόµενη παράγραφο.

# **3. Πίνακας µαθηµάτων σχολής**

 Ο πίνακας αυτός αποτελεί το σύνολο των µαθηµάτων της σχολής. Τα δεδοµένα αυτού του πίνακα φαίνονται στον πίνακα 6.6.Έχει οκτώ στήλες οι οποίες αναλύονται στη συνέχεια.

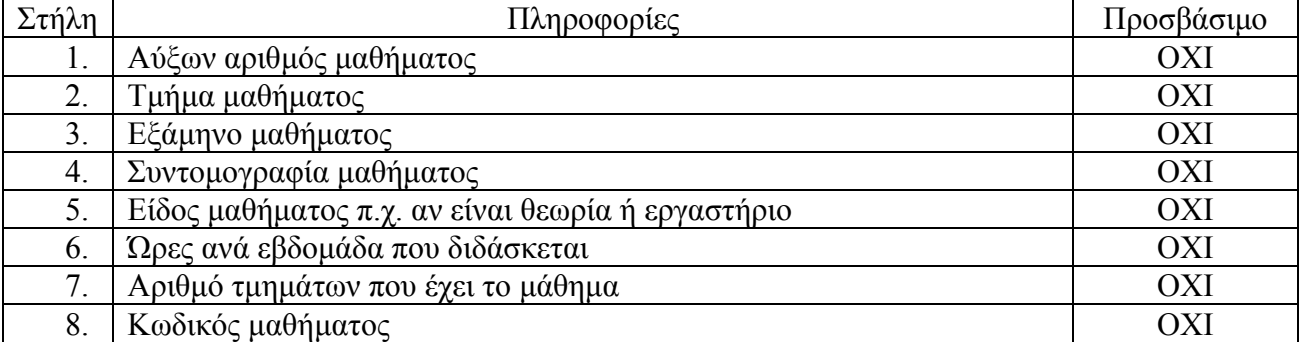

#### **Πίνακας 6.6.** *Πίνακας µαθηµάτων σχολής*

Σε αυτόν τον πίνακα δεν µπορούµε να επέµβουµε και να κάνουµε διορθώσεις όπως στους προηγούµενους πίνακες. Είναι βασικός όµως ώστε να µπορεί ο καθηγητής να επιλέγει τα µαθήµατα προτίµησης του από εδώ. Έτσι αν έχουµε επιλέξει ένα µάθηµα, για να το καταχωρήσουµε στις προτιµήσεις του καθηγητή αρκεί να πατήσουµε το βελάκι που δείχνει προς τα πάνω που είναι ακριβώς πάνω από τον πίνακα τον οποίο αναλύουµε. Η ταξινόµηση αυτού του πίνακα είναι ίδια µε τον πίνακα µαθηµάτων σχολής της παραγράφου 6.1.3. και ισχύουν οι ίδιες διαδικασίες ταξινόµησης.

#### **4. Πίνακας προτιµήσεων ωραρίου**

 Σε αυτό το σηµείο της φόρµας ο καθηγητής µπορεί να επιλέξει µε γραφικό τρόπο τις προτιµήσεις που έχει ως προς το ωράριο. Ο πίνακας επιλογών ωραρίου αποτελείται από τόσες στήλες όσες είναι και οι µέρες που παραδίδονται τα µαθήµατα συν µια στήλη, και τόσες γραμμές όσες είναι οι ώρες διδασκαλίας συν μια. Κάτω από τον κεντρικό πίνακα προτιμήσεων ωραρίου υπάρχει µια παλέτα από χρώµατα όπου κάθε χρώµα αντιστοιχεί σε µια προτίµηση του καθηγητή. Το έντονο πράσινο είναι η υψίστη προτεραιότητα που βάζει ο καθηγητής στην θετική προτίμησή του. Η επόμενη βαθμίδα, το ανοικτό πράσινο είναι πάλι θετική προτίμηση του καθηγητή αλλά σε µικρότερη προτεραιότητα από την προηγούµενη προτίµηση. Το επόµενο χρώµα που είναι ακόµα πιο ανοικτό πράσινο από τα δυο προηγούµενα χρώµατα, έρχεται και αυτό σε µικρότερη θετική προτίµηση. Το λευκό συµβολίζει ουδετερότητα στην προτίµηση του καθηγητή, δηλαδή δεν τον ενδιαφέρει τη χρονική στιγµή που θα προγραµµατιστεί για να διδάξει ή για να επιτηρήσει ή να εισηγηθεί µάθηµα. Το πορτοκαλί χρώµα δηλώνει µια µικρή αρνητική προτίµηση στα σηµεία που θα βρεθεί. Εκεί ο καθηγητής θα προγραµµατιστεί αν δεν υπάρχει άλλη λύση από τις προηγούµενες. Τέλος, το κόκκινο χρώµα δηλώνει την απόλυτα αρνητική προτίµηση του καθηγητή, οπότε ο καθηγητής δεν προγραµµατίζεται για κανένα λόγο σε αυτή την προτίµηση. Να σηµειωθεί ότι αυτές οι προτιµήσεις είναι για το πρόγραµµα παραδόσεων. Επειδή αυτές ισχύουν και κατά τη διάρκεια των εξετάσεων, κατά ένα µεγάλο ποσοστό, γίνεται αναγωγή αυτών των προτιµήσεων σε ώρες εξετάσεων όπως αναφέραµε στον αλγόριθµο του προγράµµατος εξετάσεων. Η επιλογή ωραρίου γίνεται ως εξής:

 - Επιλέγουµε µε το ποντίκι πατώντας κλικ στην παλέτα µε τα χρώµατα στο χρώµα το οποίο θέλουµε για την προτίµηση του καθηγητή.

 - Στη συνέχεια στον βασικό πίνακα µε τα ωράρια επιλέγουµε την περιοχή που θέλουµε να έχει αυτή την προτίµηση που επιλέξαµε.

Για να αποθηκευτούν ή να αναιρεθούν αυτές οι αλλαγές ακολουθούμε τις διαδικασίες των προηγούµενων παραγράφων.

#### **b. Ρυθµίσεις**

 Ο χρήστης έχει τη δυνατότητα να κάνει κάποιες ρυθµίσεις ώστε να µπορέσει να επέµβει στους αλγορίθµους του ωρολογίου προγράµµατος και του προγράµµατος εξετάσεων, καθώς και στην εµφάνιση της εκτύπωσης κάποιων παραµέτρων.

#### **i.Βασικές ρυθµίσεις**

Με αυτή την επιλογή ο χρήστης έχει τη δυνατότητα να ρυθμίσει το εξάμηνο για το οποίο αναφέρεται το ΩΠΠ ή το ΩΠΕ. Η επιλογή αυτή αποθηκεύεται στη Βάση ∆εδοµένων, και είναι διαθέσιµη πάντα η τελευταία αλλαγή.

#### **ii.Ρυθµίσεις προγράµµατος παραδόσεων**

 Σε αυτό το σηµείο ο χρήστης έχει τη δυνατότητα να ρυθµίσει κάποιες παραµέτρους για το πρόγραµµα των παραδόσεων. Κατ' αρχήν βλέπουµε ότι υπάρχουν οι επιλογές Προτεραιότητα µέσου όρου εργαστηρίων, Προτεραιότητα µέσου όρου συµπλήρωσης διδασκόντων και Προτεραιότητα µέσου όρου συµπλήρωσης ωρών διδασκαλίας, απενεργοποιηµένες. Η κάθε µια επιλογή απεικονίζει την προτεραιότητα που θέλουµε να δώσουµε στον αλγόριθµο του ωρολογίου προγράµµατος σε περίπτωση ισότητας των παραπάνω µέσων όρων. Η προτεραιότητα του κάθε µέσου όρου αλλάζει, αν παρατηρήσετε, κάθε φορά που πατάτε το κουµπί [**Αναδιάταξη µέσων όρων**]. Στη συνέχεια βλέπουµε δυο πεδία στα οποία µπορούµε να επέµβουµε και να τα διορθώσουµε. Αυτά ονοµάζονται «*ποσοστό µείωσης 1ου µέσου όρου»* και «*ποσοστό µείωσης 2ου µέσου όρου»*. Έχοντας αυτά στην τιµή 0, η προτεραιότητα που προαναφέραµε είναι απόλυτη δηλαδή αν δύο µέσοι όροι ήταν ίδιοι ο αλγόριθµος θα επέλεγε την επιλογή µε την καλύτερη προτεραιότητα. Αν είχαµε βάλει όµως και τιµές στα πεδία που προαναφέραµε τότε αν είχαµε δηλώσει σε ένα µέσο όρο προτεραιότητα 1 και ήταν µικρότερος από τον µέσο όρο Νο2 τότε αν ο πρώτος µειωνόταν µε το ποσοστό που θα είχαµε επιλέξει και θα προέκυπτε µικρότερος ή ίσος από τους άλλους δυο µέσους όρους, ο αλγόριθµος θα επέλεγε τον πρώτο µέσο όρο. Το ίδιο ισχύει και για το ποσοστό µείωσης του δεύτερου µέσου όρου. Έτσι λοιπόν µετά τις αλλαγές µας αρκεί να πατήσουµε το πλήκτρο [**Καταχώρηση**] και να αποθηκευτούν οι αλλαγές που κάναµε ή [**ΑΚΥΡΩΣΗ**] για να ακυρωθούν. Να σηµειωθεί ότι κάθε φορά που πατάµε το κουµπί [**Καταχώρηση**] οι αλλαγές καταχωρούνται αυτόµατα στη Βάση ∆εδοµένων και αντικαθιστούν τις προηγούµενες τιµές.

#### **iii.Ρυθµίσεις προγράµµατος εξετάσεων**

 Στη συνέχεια επιλέγοντας ρυθµίσεις αλγορίθµου προγράµµατος εξετάσεων εµφανίζεται ένας διάλογος όπου η αριστερή του στήλη έχει την ίδια λογική µε τις ρυθµίσεις του αλγορίθµου του προγράµµατος παραδόσεων. Η δεξιά του στήλη έχει κάποια πεδία τα οποία έχουν καθοριστικό ρόλο στην εξεταστική. Έτσι λοιπόν έχουµε το πεδίο «*Ποσοστό συµµετοχής δηλωθέντων φοιτητών*» όπου εδώ µπορούµε να ρυθµίσουµε το σύνολο των φοιτητών που συµµετέχουν στην εξεταστική. Τα αποτελέσµατα αυτής της επιλογής φαίνονται στην ενηµέρωση µαθηµάτων, όπως έχουµε αναλύσει διεξοδικά στην παράγραφο 6.1.2. Αν δεν αλλάξει τιµή αυτό το πεδίο, δεν επηρεάζονται οι τρέχουσες τιµές που έχουν εισαχθεί είτε χειροκίνητα είτε µε εφαρµογή ποσοστού παλαιότερα. Το πεδίο «*Ώρες εξέτασης*» δηλώνει τη χρονική διάρκεια της εξέτασης. Αυτό συµβάλλει στην µετατροπή των προτιµήσεων στο ωράριο στο πρόγραµµα παραδόσεων του διδάσκοντα σε αυτό των εξετάσεων. Το πεδίο Οµάδες εξετάσεων µας λέει πόσες οµάδες εξεταστικών θα γίνουν κατά τη διάρκεια κάθε ηµέρας της εξεταστικής. Μπορούµε να δηλώσουμε κάθε μέρα εξεταστικής με ένα αριθμό δηλαδή π.χ. 0=Δευτέρα, 1=Τρίτη κοκ. Να σηµειωθεί ότι δεν µπορούµε να δηλώσουµε µέρα εξεταστικής διαφορετική από αυτές που έχουµε δηλώσει για το ωράριο λειτουργίας της σχολής, που είπαµε πως ρυθµίζεται µόνο από το διαχειριστή της εφαρµογής. Κάτω από το πεδίο δήλωσης των ηµερών της εξεταστικής υπάρχει ένα απενεργοποιηµένο πεδίο που κάθε φορά που ενηµερώνεται το πεδίο ηµερών εξεταστικής µας δηλώνει τη διάρκεια σε µέρες της εξεταστικής. Αυτό το πεδίο αλλάζει µόνο όποτε αλλάζουµε τις ηµέρες των εξετάσεων. Το επόµενο πεδίο είναι [*Εβδοµάδες εξετάσεων*] που χρειάζεται στον υπολογισµό των επιτηρήσεων που αναλογούν στον καθένα.. Το επόµενο πεδίο ονοµάζεται «*Ποσοστό ευνόησης διδασκόντων»* όπου εδώ κρίνουµε κατά πόσο θα ευνοήσουµε ή όχι τους διδάσκοντες στον πρώτο αλγόριθµο εύρεσης επιτηρήσεων που αναφέραµε στην παράγραφο 5.2.2.1.ως προς τις επιτηρήσεις που θα προγραµµατιστούν. Το επόµενο πεδίο είναι πεδίο επιλογής που ενηµερώνουµε τους αλγορίθµους εύρεσης επιτηρήσεων για τον αριθµό των επιτηρητών που πρέπει να ορισθούν ανά αίθουσα. Το επόµενο πεδίο είναι η «*ηµεροµηνία έναρξης της εξεταστικής περιόδου*». Εδώ ο χρήστης πρέπει να προσέξει ότι µπορεί να δηλώσει ηµεροµηνία την οποία αντιστοιχεί ηµέρα διαφορετική από αυτήν στην οποία έχουµε δηλώσει στο πεδίο Μέρες εξεταστικής. Η εφαρµογή αφήνει το χρήστη ελεύθερο να δηλώσει, χωρίς όµως να αποθηκεύσει, αυτές τις προτιµήσεις. Όµως όταν ο χρήστης πατήσει το πλήκτρο [**Καταχώρηση**] και υπάρχει ασυµφωνία, η εφαρµογή ενηµερώνει το χρήστη για αυτή τη διαφορά και δεν τον αφήνει να αποθηκεύσει τις αλλαγές που έχει κάνει στις ρυθµίσεις. Το πεδίο [*Αναλογία Εισήγησης/ Επιτήρησης*] δηλώνει την αντιστοιχία που υπάρχει µεταξύ εισήγησης και επιτήρησης. Την λειτουργία αυτής της επιλογής την αναφέραµε στην παράγραφο 5.2.2.1. Το πεδίο, το οποίο είναι τύπου Check Box, µε την ένδειξη «συµµετέχουν µόνο οι µόνιµοι στις επιτηρήσεις*» ρυθµίζει τον* αλγόριθμο του προγράμματος εξετάσεων αν συμμετέχουν μόνο οι μόνιμοι καθηγητές στον *προγραµµατισµό των επιτηρήσεων.* Με την επιλογή [**Καταχώρηση**] η εφαρµογή διαγράφει το παλιό πρόγραµµα από τη µνήµη αλλά και από τη Βάση ∆εδοµένων ώστε να µην υπάρξουν προβλήµατα σε περίπτωση ανάκτησης παλιού προγράµµατος µε νέες ρυθµίσεις. Από τις

χειροκίνητες ρυθµίσεις, διαγράφονται µόνο αυτές όπου έχουν καταχωρηθεί εκτός ορίων σύµφωνα µε τις νέες ρυθµίσεις.

# **c. Χρονοπρογραµµατισµός**

 Στη γραµµή του µενού υπάρχει η επιλογή χρονοπρογραµµατισµός όπου εδώ είναι οι αλγόριθµοι που αναλύσαµε στα κεφάλαια 4, 5. Με την επιλογή αυτή βλέπουµε δυο επιλογές. Η πρώτη είναι πρόγραµµα παραδόσεων και η άλλη είναι πρόγραµµα εξετάσεων. Η λειτουργία και ο σκοπός της κάθε επιλογής αναλύονται στις παραγράφους 6.2.1., 6.2.2.

#### **i.Πρόγραµµα παραδόσεων**

#### **1. Εµφάνιση προγράµµατος**

 Με αυτή την επιλογή εµφανίζεται η φόρµα µε τα δεδοµένα του ΩΠΠ. Έτσι λοιπόν ο χρήστης έχει στη διάθεση του πίνακες µε τις εξής ενδείξεις: "Παρατηρήσεις και Προβλήµατα που Βρέθηκαν Μετά την Υλοποίηση του Προγράµµατος", "Πρόγραµµα ανά Τµήµα και Εξάµηνο", "Ατοµική καρτέλα καθηγητή µε µαθήµατα που προγραµµατίστηκε", "Προγραµµατισµός χώρων διδασκαλίας", "Κάλυψη αιθουσών" και τέλος "Χειροκίνητες καταχωρήσεις". Τα δεδοµένα αυτών των πινάκων αναλύονται ως εξής:

#### **a. Παρατηρήσεις και προβλήµατα που βρέθηκαν µετά την υλοποίηση του προγράµµατος**

 Σε αυτό τον πίνακα ο χρήστης έχει στη διάθεση του κάποια δεδοµένα τα οποία θα του φανούν χρήσιµα για την υλοποίηση του προγράµµατος παραδόσεων. Τα δεδοµένα του πίνακα αποτελεσµάτων επεξηγόνται στον παρακάτω πίνακα

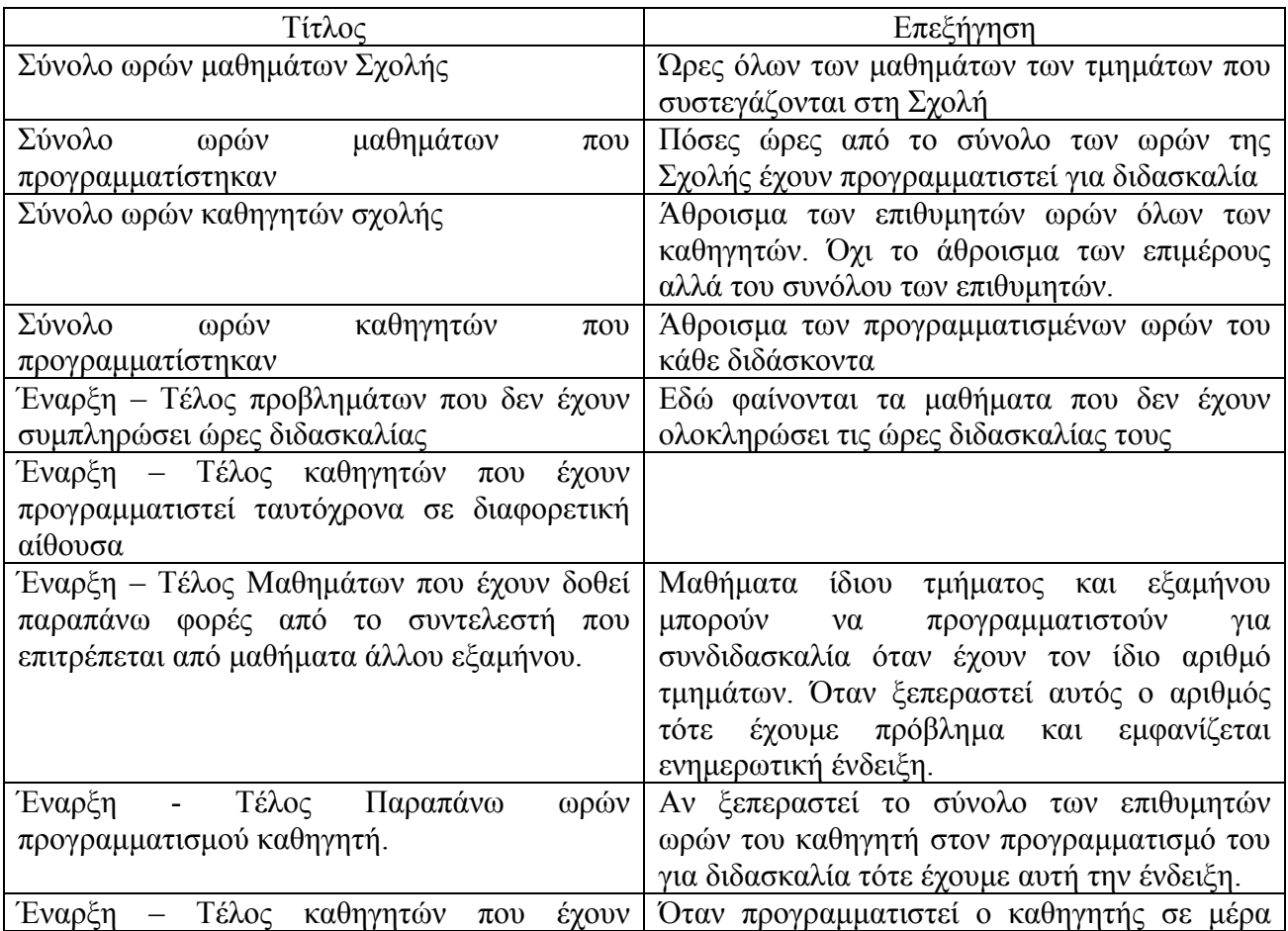

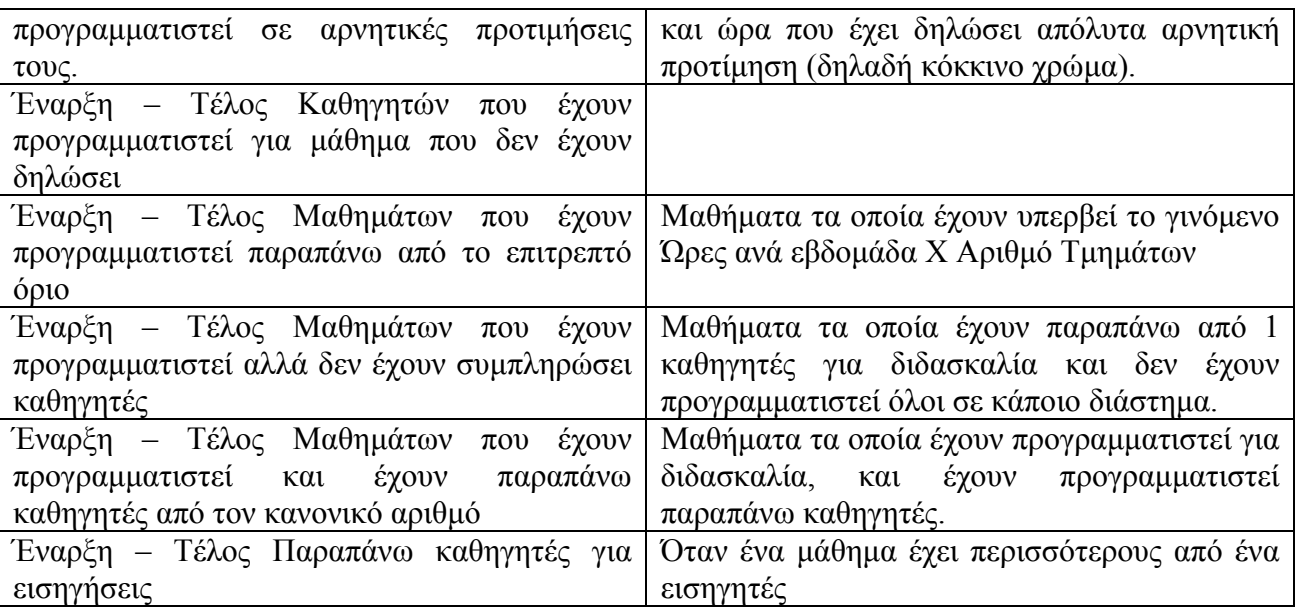

#### **b. Πρόγραµµα ανά τµήµα και εξάµηνο**

 Ο πίνακας αυτός µας δείχνει το πρόγραµµα παραδόσεων των τµηµάτων. Η αριστερή στήλη έχει τις ώρες διδασκαλίας, και η γραµµή αµέσως µετά από κάθε τµήµα έχει τα µαθήµατα που προγραµµατίστηκαν ανά εξάµηνο και την µέρα σε κάθε εξάµηνο. Τα περιεχόµενα του κάθε κελιού είναι χώρος διδασκαλίας – µάθηµα – διδάσκων ή διδάσκοντες.

#### **c. Ατοµική καρτέλα καθηγητή µε µαθήµατα που προγραµµατίστηκε**

 Εδώ φαίνεται ο προγραµµατισµός του κάθε καθηγητή καθώς και τα ωράρια προτίµησης του. Για τον κάθε καθηγητή έχουµε ένα πίνακα µε στήλες όσες οι µέρες λειτουργίας του τµήµατος και ώρες όσες το ωράριο λειτουργίας του τµήµατος.

#### **d. Προγραµµατισµός χώρων διδασκαλίας**

 Εδώ έχουµε για τον κάθε χώρο διδασκαλίας για κάθε χρονική στιγµή ποιο µάθηµα έχει προγραµµατιστεί για διδασκαλία και από ποιους καθηγητές.

#### **e. Κάλυψη αιθουσών**

 Εδώ έχουµε την κάλυψη αιθουσών, δηλαδή µε µια γρήγορη µατιά µπορούµε να δούµε για κάθε χρονική στιγµή, σε κάθε χώρο διδασκαλίας, ποιο τµήµα έχει προγραµµατιστεί για διδασκαλία. Τα περιεχόµενα αυτού του πίνακα είναι το γράµµα κάλυψης και το χρώµα κάλυψης του τµήµατος που έχουµε αναφέρει στην παράγραφο 6.1.4.

#### **f. Χειροκίνητες καταχωρήσεις**

 Επειδή κανένα πρόγραµµα δεν µπορεί να έχει επιτυχία 100% έχουµε δώσει το δικαίωµα στο χρήστη να µπορεί να προγραµµατίσει χειροκίνητα κάποια µαθήµατα και καθηγητές. Έτσι λοιπόν σε αυτόν τον πίνακα φαίνονται όλες οι χειροκίνητες καταχωρήσεις. Για να γίνει µια χειροκίνητη καταχώρηση πρέπει να επιλέξουµε όλα τα δεδοµένα που βρίσκονται κάτω από αυτό τον πίνακα και στη συνέχεια να πατήσουµε το κουµπί καταχώρηση. Έτσι λοιπόν όταν ξεκινάµε για προγραµµατισµό του προγράµµατος παραδόσεων µπορούµε να λάβουµε υπόψη µας αυτές τις καταχωρήσεις. Η διαδικασία αυτή φαίνεται στις παραγράφους που ακολουθούν.

# **2. Ξεκίνα από την αρχή**

 Ενεργοποιώντας αυτή την επιλογή θα λάβουµε µια ερώτηση για το αν θέλουµε να κρατήσουµε τις καταχωρήσεις της µνήµης ή να διαγραφούν αυτές οι καταχωρήσεις από τη µνήµη. Αν επιλέξουµε να διαγραφούν οι καταχωρήσεις τότε ο αλγόριθµος ξεκινάει όπως περιγράψαµε στο λογικό διάγραµµα του προγράµµατος παραδόσεων. Αν επιλέξουµε να µην διαγραφτούν, θα τρέξει ο ίδιος αλγόριθµος, αλλά µε τη διαφορά ότι δεν θα πειραχτούν οι ήδη υπάρχουσες καταχωρήσεις. Αυτό ισχύει είτε αυτές είναι χειροκίνητες είτε από πρόγραµµα που έχει ήδη υπολογιστεί µε κάποια δεδοµένα.

#### **3. Συνέχεια**

 Με αυτό τον τρόπο ο αλγόριθµος του ΩΠΠ χρησιµοποιεί τις καταχωρήσεις της µνήµης χωρίς να τις µεταβάλλει, είτε αυτές είναι χειροκίνητες είτε παλιό πρόγραµµα.

#### **4. Προβλήµατα αλγορίθµου**

 Επιλέγοντας προβλήµατα αλγορίθµου έχουµε την εµφάνιση µε τα αποτελέσµατα του πίνακα "Παρατηρήσεις και προβλήµατα που βρέθηκαν µετά την υλοποίηση του προγράµµατος".

#### **5. Επανεµφάνιση προγράµµατος**

 Τέλος µε αυτή την επιλογή έχουµε επανεµφάνιση όλων των δεδοµένων του προγράµµατος παραδόσεων.

#### **ii.Πρόγραµµα εξετάσεων**

 Με αυτή την επιλογή εµφανίζεται η φόρµα µε τα δεδοµένα του προγράμματος εξετάσεων. Έτσι λοιπόν παρατηρούμε ότι έγουμε στη διάθεση μας πίνακες με: "Παρατηρήσεις και προβλήµατα του προγράµµατος εξετάσεων", "Πρόγραµµα εξετάσεων ανά Τµήµα και Εξάµηνο", "Ατοµική καρτέλα καθηγητή µε µαθήµατα που προγραµµατίστηκε", "Κάλυψη αιθουσών" και τέλος "Πίνακας επιτηρήσεων". Τα δεδοµένα αυτών των πινάκων αναλύονται ως εξής:

#### **1. Παρατηρήσεις και προβλήµατα του προγράµµατος εξετάσεων**

 Σε αυτό τον πίνακα έχουµε τις ενδείξεις που ενηµερώνεται ο χρήστης, όπως και στο πρόγραµµα παραδόσεων, για τα προβλήµατα και τα δεδοµένα που είναι απαραίτητα για την υλοποίηση του προγράµµατος εξετάσεων. Τα δεδοµένα αυτού του πίνακα φαίνονται στον πίνακα που ακολουθεί

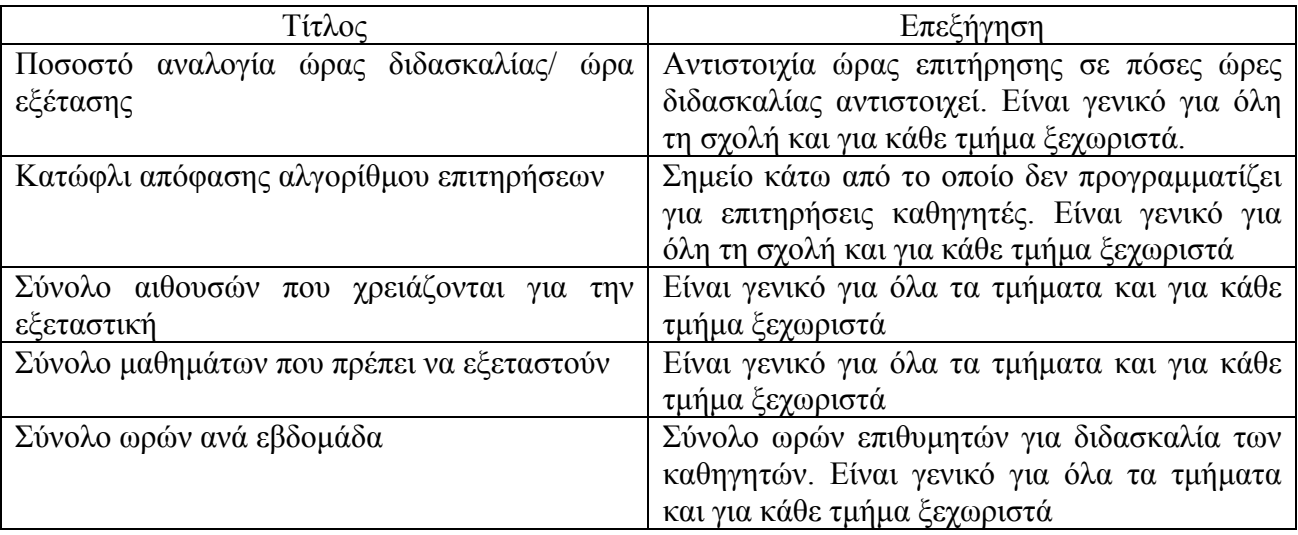

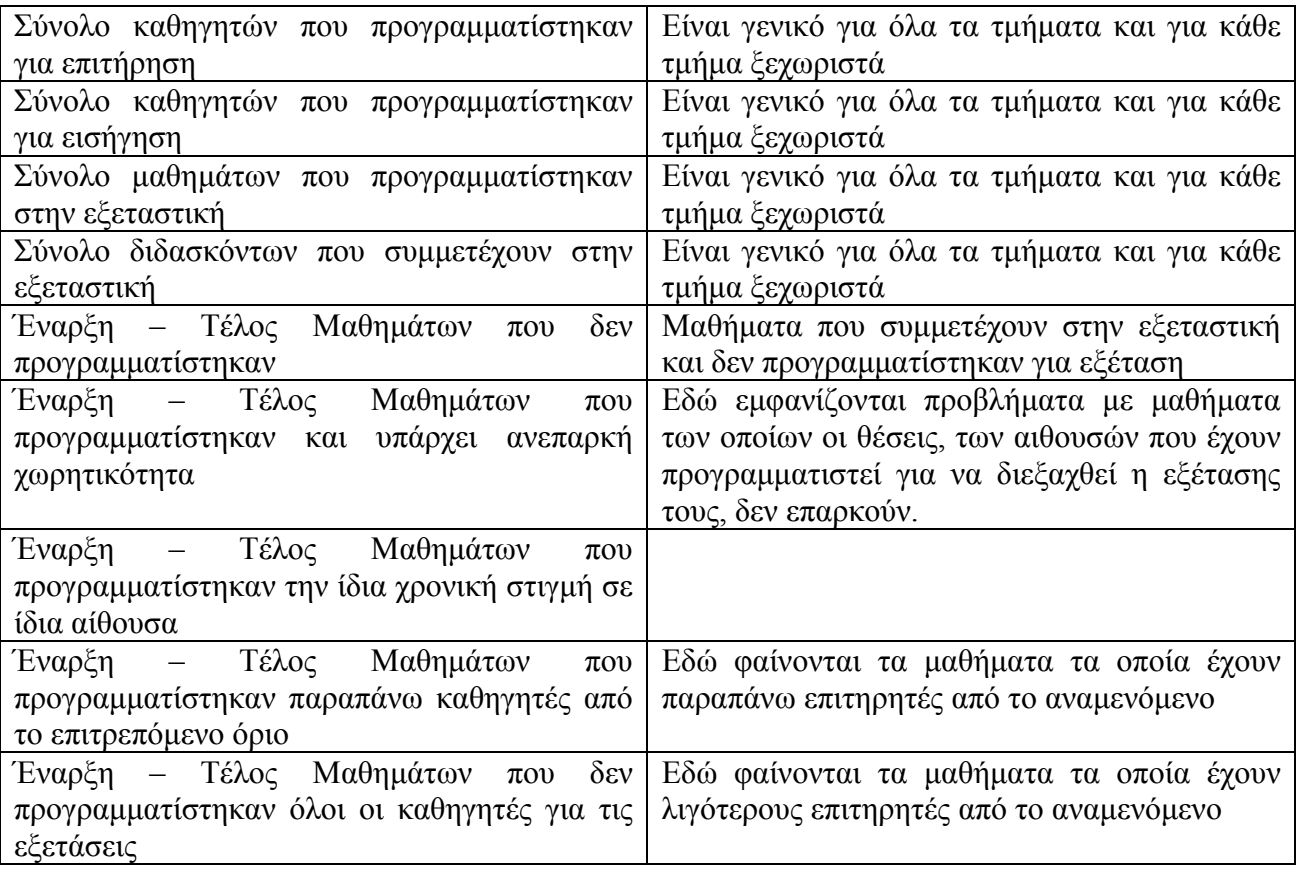

#### **2. Πρόγραµµα εξετάσεων ανά Τµήµα και Εξάµηνο**

 Σε αυτόν τον πίνακα φαίνεται το πρόγραµµα των εξετάσεων του κάθε τµήµατος. Σε κάθε κελί δεδοµένων φαίνεται το µάθηµα, ο εισηγητής και σε ποιες αίθουσες έχει προγραµµατιστεί να γίνει η εξέταση.

#### **3. Κάλυψη αιθουσών**

 Εδώ φαίνεται η κάλυψη των αιθουσών, όχι όλης ης σχολής αλλά αυτών που συµµετέχουν στην εξεταστική. Όπως και στο πρόγραµµα παραδόσεων έτσι και εδώ έχουµε σε κάθε κελί χρώµα και γράµµα κάλυψης τµήµατος.

#### **4. Πίνακας επιτηρήσεων**

 Εδώ πέρα φαίνεται αναλυτικά ο κάθε καθηγητής πότε και που έχει προγραµµατιστεί. Έτσι λοιπόν έχουµε µια στήλη που λέει σύνολο επιθυµητών ωρών ανά εβδοµάδα, σύνολο εισηγήσεων που έχει και σύνολο επιτηρήσεων που έχει. Σε κάθε κελί δεδοµένων αν έχει προγραµµατιστεί για εισήγηση υπάρχει η λέξη Εισ. , Το τµήµα του µαθήµατος, την ώρα της εξέτασης και οι αίθουσες που θα εξεταστεί το µάθηµα. Κάτι αντίστοιχο είναι και για την επιτήρηση µόνο που η λέξη είναι Επιτ., όχι όλες οι αίθουσες εξέτασης του µαθήµατος αλλά αυτή που θα τον προγραµµατίσει ο αλγόριθµος. Αξίζει να επισηµάνουµε ότι όσα κελιά έχουν χρώµα κάλυψης τµήµατος σηµαίνει ότι έχει προγραµµατιστεί την αντίστοιχη µέρα σε µάθηµα ή µαθήµατα ίδιου τµήµατος για εισήγηση ή επιτήρηση (δεν έχει σηµασία), ενώ όσα κελιά είναι λευκά σηµαίνει ότι έχει προγραµµατιστεί την αντίστοιχη ηµέρα σε πάνω από 2 διαφορετικά τµήµατα για εισήγηση ή επιτήρηση. Αυτό µας διευκολύνει µε µια γρήγορη µατιά να δούµε αντίστοιχα επιτηρήσεις και εισηγήσεις που έχει ο καθηγητής σε κάθε τµήµα.

#### **d. Εκτυπώσεις**

Στο σηµείο αυτό έχει ολοκληρωθεί η εφαρµογή και το µόνο που αποµένει είναι η

εκτύπωση των αποτελεσµάτων. Έτσι µπορούµε να εκτυπώσουµε το πρόγραµµα παραδόσεων για όλα τα τµήµατα, το πρόγραµµα παραδόσεων όλων των χώρων διδασκαλίας, το πρόγραµµα παραδόσεων όλως των διδασκόντων της σχολής, την κάλυψη των χώρων διδασκαλίας κατά τη διάρκεια των παραδόσεων, το πρόγραµµα εξετάσεων όλων των τµηµάτων, το πρόγραµµα επιτηρήσεων όλων των τµηµάτων, και τέλος την κάλυψη αιθουσών κατά τη διάρκεια εξεταστικής. Οι εκτυπώσεις αυτές µπορούν να γίνουν και επιλεκτικά από το χρήστη.

#### **e. Εργασίες**

 Σε αυτή την επιλογή ο χρήστης έχει τη δυνατότητα να αποθηκεύσει το ωρολόγιο πρόγραµµα και το πρόγραµµα εξετάσεων στην Βάση δεδοµένων, καθώς και τη διαγραφή του από τη µνήµη.

#### <span id="page-37-0"></span>**6. Συµ[περάσ](#page-47-0)µατα**

Η υλοποίηση της συγκεκριµένης εφαρµογής ξεκίνησε τον Απρίλιο του 2002. Στη αρχή στόχος ήταν η εύρεση και η υλοποίηση µόνο του αλγορίθµου του ΩΠΠ. Στη συνέχεια όµως προέκυψε η ανάγκη, για µια ολοκληρωµένη εφαρµογή που θα καταστρώνει και το ΩΠΕ. Οι βασικές γνώσεις που υπήρχαν για τον προγραµµατισµό σε Turbo C,C++ από αντίστοιχα µαθήµατα που διδάχθηκαν στη Σχολή, καθώς και σχεδίαση – διαχείριση Β∆ βοήθησαν αρκετά στην υλοποίηση της εφαρµογής µας. Το χρονικό διάστηµα για την δηµιουργία των πρώτων πειραµατικών εφαρµογών στο περιβάλλον της Visual C++ 6.0 ήταν περίπου 2 µήνες. Τα προβλήματα που έπρεπε να αντιμετωπιστούν ήταν η κατανόηση των δυνατοτήτων της Visual C++ και κυρίως των γραφικών µε τη χρήση Active X στοιχείων. Σε αυτό βοήθησαν πολύ τα βιβλία βλέπε βιβλιογραφία [1], το οποίο θεωρώ ιδανικό και βασικό για κάποιον που θέλει να ασχοληθεί σοβαρά µε τον προγραµµατισµό, και [2] όπου έχει απλές και κατανοητές εφαρµογές για τη χρήση βασικών Active X αντικειµένων, καθώς και άλλων αντικειµένων της MFC (Microsoft Foundation Classes) που χρησιµοποιήθηκαν στην εφαρµογή µας, και είχαν σαν αποτέλεσµα την συµπύκνωση – απλούστευση του κώδικα.

Πρέπει να σηµειωθεί ότι η εφαρµογή θα µπορούσε να εµπλουτιστεί µε πολλά άλλα χαρακτηριστικά. Υπάρχουν πολλές δυνατότητες επέκτασης, όπως πρόσβαση από το διαδίκτυο για καταχώρηση ατοµικών δεδοµένων του κάθε χρήστη καθώς και ενηµέρωση του για το πρόγραµµα των εξετάσεων ή το ωρολόγιο, την δηµιουργία αλγορίθµου αυτόµατης επιλογής διδακτικού προσωπικού χωρίς την ταλαιπωρία των χειροκίνητων επιλογών.

Αυτό που πρέπει να προσέξει ο χρήστης της εφαρµογής είναι η προσεκτική καταχώρηση τόσο των δεδοµένων, όσο και των ρυθµίσεων του κάθε αλγορίθµου.

Το σύστηµα θεωρείται αρκετά ανοικτό και εύκολο στην επεκτασιµότητα. Αυτό ισχύει για την εφαρµογή και για τη Β∆. Η Βάση ∆εδοµένων που χρησιµοποιείται, η οποία είναι σε Access 2000 µπορεί πολύ εύκολα να µετατραπεί σε επόµενη έκδοση της Access, ή ακόµα και σε έναν SOL Server ή άλλο σύστημα Διαγείρισης Βάσης Δεδομένων. Μπορούν να τοποθετηθούν πρόσθετα πεδία, πίνακες και λειτουργίες στη Βάση ∆εδοµένων χωρίς ιδιαίτερη δυσκολία. Για την εξέλιξη της εφαρµογής υπάρχουν κάποιες ιδέες οι οποίες προήλθαν µε την πάροδο του χρόνου. Έτσι λοιπόν εκτός τον γραµµικό τρόπο επίλυσης που επιλέξαµε σε όλους µας τους αλγορίθµους, µπορούµε να έχουµε πολλές λύσεις µε γεννήτρια τυχαίων αριθµών που θα επηρεάζει κάθε φορά διαφορετικά βασικά στοιχεία του αλγορίθµου. Μερικά από αυτά είναι η τυχαία αρχικοποίηση ηµέρας και ώρας έναρξης στην αναζήτηση αποτελεσµάτων, τυχαία επιλογή διδασκόντων, επέµβαση µε αλλαγές σε ήδη υπάρχον πρόγραµµα ΩΠΠ και ΩΠΕ. Επίσης παρακάτω αναφέρονται κάποια συµπεράσµατα τα οποία προέκυψαν κατά την υλοποίηση και τα οποία πιστεύουµε να βοηθήσουν όποιον ενδιαφερθεί να ασχοληθεί µε τον προγραµµατισµό:

 - Όταν έχουµε αποτελέσµατα τα οποία πηγάζουν από κάποια αποθηκευµένα δεδοµένα, καλό είναι να τα καταχωρούµε µόνο µια φορά. Αυτό µας διευκολύνει στο να επεκτείνουµε ποιο εύκολα την εφαρµογή µας, χωρίς να πρέπει να θυµόµαστε πόσα πεδία πρέπει να ενηµερώσουµε αφού κάποια δεδοµένα µπορούν να προέλθουν µετά από λίγες πράξεις.

 - Οι ονοµασίες των αντικειµένων καλό είναι να είναι ενδεικτικές για το που ανήκουν και που αναφέρονται. Για παράδειγµα στην εφαρµογή χρονοπρογραµµατισµός όλες οι φόρµες εµφάνισης δεδοµένων ορίζονται ως αντικείµενα CForm. Επίσης, το όνοµα των εξωτερικών µεταβλητών ή συναρτήσεων που αναφέρονται στο πρόγραµµα των εξετάσεων, αρχίζει µε FE(For Exams).

 - Η χρήση define συµβολικών ονοµάτων είναι ότι το πιο σηµαντικό όπως ξέρουµε στον προγραµµατισµό. Στη συγκεκριµένη εφαρµογή χρειάστηκαν 70 συµβολικά ονόµατα.

 - Επίσης σηµαντική ήταν η χρησιµότητα των δυναµικών λιστών, που όπως ανάφερα πολύ σύντοµα έχουν µεγάλη χρησιµότητα επειδή ρυθµίζουµε ανά πάσα στιγµή τον όγκο της µνήµης που καταλαµβάνει η εφαρµογή µας και είναι ανοιχτή σε αρκετά µεγάλο όγκο δεδοµένων. Είναι πολύ καλύτερο σε σχέση µε την στατική δέσµευση της µνήµης όπως όταν δηµιουργούµε πίνακες δεδοµένων που όπως ξέρουµε δεν µεταβάλλονται δυναµικά.

 - Τέλος η σηµασία των εξαιρέσεων είναι ένα πολύ σηµαντικό κοµµάτι στον προγραµµατισµό. ∆εν νοείται σηµαντική εφαρµογή χωρίς τη χρήση συναρτήσεων ανίχνευσης εξαιρέσεων. Στην εφαρµογή χρησιµοποιείται σε µεγάλο ποσοστό η ανίχνευση των γενικών εξαιρέσεων και όχι συγκεκριµένων. Υπάρχει για ενηµέρωση του χρήστη το όνοµα της συνάρτησης στο οποίο υπάρχει το πρόβληµα, ώστε να ανιχνευθεί- επιλυθεί γρήγορα. Έτσι δεν έχουµε µηνύµατα του τύπου η εφαρµογή θα τερµατίσει ή Unhandled Exception κ.οκ.

#### **Βιβλιογραφία**

- [1] Windows 2000 Programming with Visual C++ του Ben Ezzell ISBN 0-7821-2642-1
- [2] Εγχειρίδιο της Visual C++ 6 του Davis Chapman εκδόσεις Γκιούρδας ISBN 960-512-153-0
- [3] Learn Microsoft SQL Server 2000 ISBN 1-55622-763-9 του Jose A. Ramalho
- [4] Οδηγός της Microsoft για την Access 97 ISBN 960-332-074-9
- [5] "C: How to program" (second edition), H. M. Deitel, P. J. Deitel, , Prentice-Hall,1999.

Επίσης εξαιρετικής χρησιµότητας ήταν οι σηµειώσεις από τα µαθήµατα Γλώσσα Προγραµµατισµού C, Τεχνολογία Λογισµικού, Αντικειµενοστροφικός Προγραµµατισµός, Αρχές Βάσεων ∆εδοµένων, Μικροϋπολογιστές, Νευρωνικά ∆ίκτυα, Λειτουργικά Συστήµατα, Θεωρία Πληροφορίας, Συστήµατα ∆ιασύνδεσης µε Χρήση Η/Υ.

#### **Ακρωνύµια**

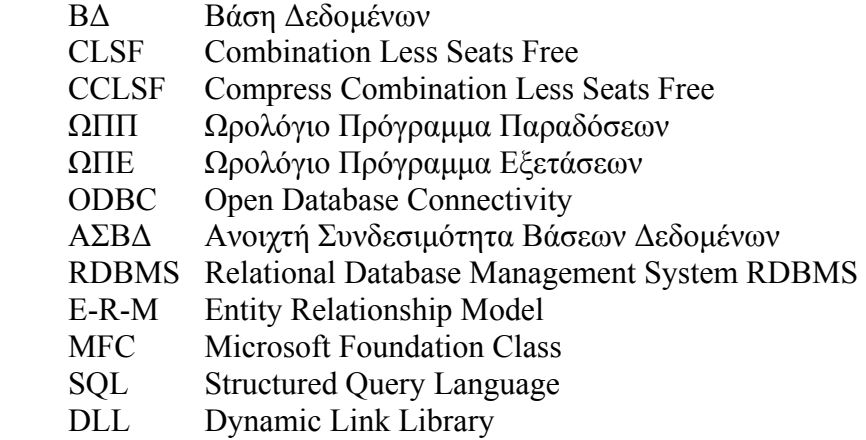

#### **Παράρτηµα Α.**

{

}

}

```
Αποσπάσµατα κώδικα της εφαρµογής σε C++.
```
**void CForm\_ProgrammFE::FindAllCombinationsWithLessSheetsClassroomsSheets()//**Συνάρτηση Εύρεσης όλων των δυνατών συνδυασµών //αιθουσών – θέσεων

```
εξετάσεων
           POSITION Pos;//∆είκτης λίστας
           CVT_Classroom *Cl;//Χώρος διδασκαλίας
           Struc_CombinationStrClassroomsSheets *Combination; 
           BYTE Temp; 
          CString StrCombination://Αλφαριθμητικό σύγκρισης
           double NumOfLoops;//Αριθµός συνδυασµών
           char ch[32]; 
           int TotalSheets,TempSheets,TempNum; 
          CList<CVT_Classroom *,CVT_Classroom*>GoodListCl,TempList; 
try 
{ 
          while(m_ListCombinClassroomsSheets.GetCount()>0)//διαδικασία αρχικοποίησης λίστας συνδυασμών
\left\{ \begin{array}{cc} 0 & 0 \\ 0 & 0 \end{array} \right\} m_ListCombinClassroomsSheets.RemoveHead(); 
 } 
           //Έναρξη εύρεση καλύτερων λύσεων
           StrCombination.Empty(); 
           NumOfLoops=pow(2,FEGetTotalClassrooms())-1;//(2^Σύνολο αιθουσών)-1 
           TotalSheets=0; 
           while(NumOfLoops>0) 
\left\{ \begin{array}{cc} 0 & 0 \\ 0 & 0 \end{array} \right\} while(GoodListCl.GetCount()>0) 
\{ GoodListCl.RemoveHead(); 
 } 
                    while(TempList.GetCount()>0) 
\{ TempList.RemoveHead(); 
 } 
                    StrCombination=(CString)(_ui64toa(NumOfLoops,ch,2));//Μετατροπή αριθµού σε CString 
                    TempSheets=0; 
                   TempNum=0;
                   while(TempNum<StrCombination.GetLength())//Όσο η προσωρινή μεταβλητή είναι μικρότερη του μήκους του
αλφαριθµητικού
\{ if(StrCombination.GetAt(TempNum)=='1') 
{z} Cl=FindClassFromPosition(FEGetTotalClassrooms()-
StrCombination.GetLength()+TempNum,ConditionExams); 
                                        GoodListCl.AddHead(Cl); 
 } 
                              TempNum++; 
 } 
                    Combination=new Struc_CombinationStrClassroomsSheets;//∆ηµιουργία δοµής Struc_CombinationStrClassroomsSheets 
                    Combination->ClassroomsLong=NumOfLoops;//Συνδυασµός αιθουσών
                    Combination->Sheets=GetTotalSheetsFromList(&GoodListCl,ConditionExams);//Σύνολο αιθουσών συνδυασµού
                   m_ListCombinClassroomsSheets.AddHead(Combination);//Καταχώρηση δομής στη λίστα συνδυασμών
                    NumOfLoops--; 
 } 
          SortListCombineClassroomsSheetsOrderSheetsAsc();//Ταξινόμηση λίστας συνδυασμών αύξουσα ανά χωρητικότητα συνδυασμών
} 
catch(...) 
{ 
           MessageBox("Πρόβληµα στη συνάρτηση void 
CForm_ProgrammFE::FindAllCombinationsWithLessSheetsClassroomsSheets()//"); 
          return;
```

```
void CForm_ProgrammFE::OnFefinishsupervices() //2ος Αλγόριθµος εύρεσης επιτηρήσεων ΩΠΕ
{ 
         float Higher,Temp; 
         BYTE Priority,Day,Hour; 
         CVT_Lessons *Less,*TempLess; 
         CVT_Professor *Prof,*ProfHigher; 
         CVT_Part *Part; 
        POSITION Pos, PosProf;
         BOOL Found; 
try 
{ 
     if(GetTotalProfessorsProgrammedForIntrodusing(NULL)>0)//Αν υπάρχουν εισηγητές
         { 
                  BeginWaitCursor(); 
                 Higher=100;
                  Pos=m_ListParts.GetHeadPosition(); 
                  while(Pos!=NULL) 
\{Part=m_ListParts.GetNext(Pos);
                          ProfessorsPart=Part; 
                           Less=NULL; 
                           FindEfficientAndEdgeForSupervices(Part); 
                           Found=TRUE; 
                           while(TotalProfessorsForSupervises>0 && Found==TRUE) 
{z} Found=FALSE; 
                                   PosProf=m_ListProfessorsOrderByCategory.GetHeadPosition(); 
                                   while(PosProf!=NULL) 
\{ Prof=m_ListProfessorsOrderByCategory.GetNext(PosProf); 
                                           if( ( (FEPermanent==TRUE && Prof->GetPermanent()==TRUE) || 
FEPermanent==FALSE) && 
                                                    FEGetProfessorHoursWantFromLessons(Prof,Part)>0) 
{ } Temp=(FEGetProfessorSupervises(Prof,Part)+1+FEGetProfessorIntrodusings(Prof,Part)* 
                                       FEIntrodusingsSupervices)/FEGetProfessorHoursWantFromLessonsOrByTheLaw(Prof,Part); 
                                          //κλάσµα υπολογισµού επιτηρήσεων που έχει προγραµµατιστεί ο καθηγητής 
                                         //ως προς τις ώρες διδασκαλίας στο τµήµα που ερευνούµε 
                                              TempLess=FoundLessonForProgrammSuperviser(Prof,Part);//Εύρεση µαθήµατος που
να χρειάζεται
                                                                                //επιτήρηση και να είναι του τµήµατος του
                                                                                // καθηγητή.NULL αν δεν βρεθεί
                                                    if(Temp<Higher && TempLess!=NULL) 
{ } Less=TempLess; 
                                                             ProfHigher=Prof; 
                                                             Higher=Temp; 
                                                            Found=TRUE;
 } 
 } 
 } 
                                   if(Less!=NULL) 
\{ TempLess=FoundLessonForProgrammSuperviser(Prof,Part); 
                                          Less->SetProfessorProgrammedFE(ProfHigher);
                                           TotalProfessorsForSupervises--; 
                                           Less=NULL; 
                                          Higher=100;
 } 
 } 
 } 
                  ShowResults(); 
                 EndWaitCursor();
         } 
         else 
\left\{ \begin{array}{cc} 0 & 0 \\ 0 & 0 \end{array} \right\} MessageBox("∆εν έχουν βρεθεί εισηγητές. Παρακαλώ τρέξτε πρώτα τον αλγόριθµο εύρεσης
εισηγήσεων","",MB_ICONINFORMATION); 
         } 
} 
\text{catch}(\ldots){
```

```
 MessageBox("Πρόβληµα στη συνάρτηση void CForm_ProgrammFE::OnFefinishsupervices() "); 
} 
return; 
} 
void CForm_TimeProgramming::RunAlgorithm(BYTE Try)//Αλγόριθµος ΩΠΠ
{ 
       BYTE Prefer Lesson;
        POSITION PosProf; 
        try 
\left\{ \begin{array}{cc} 0 & 0 \\ 0 & 0 \end{array} \right. BeginWaitCursor(); 
              PosProf=m_ListProfessorsOrderByCategory.GetHeadPosition();
               while (PosProf!=NULL) 
 //ΟΣΟ
ΥΠΑΡΧΟΥΝ ΚΑΘΗΓΗΤΕΣ
 { 
        ProfessorTimeProgrammingCurrent=m_ListProfessorsOrderByCategory.GetNext(PosProf); 
                     Prefer_Lesson=0;//ΤΡΕΧΟΥΣΑ ΠΡΟΤΙΜΗΣΗ ΜΑΘΗΜΑΤΟΣ 
                                                               //ΑΠΟ ΠΡΟΤΙΜΗΣΕΙΣ ΜΑΘΗΜΑΤΩΝ
ΚΑΘΗΓΗΤΗ
                      while ( (FTTGetProfessorLeftHours(ProfessorTimeProgrammingCurrent)>0) && 
                             (Prefer_Lesson<ProfessorTimeProgrammingCurrent->GetTotalLessons()) ) 
                             //ΟΣΟ ΥΠΑΡΧΕΙ ΥΠΟΛΟΙΠΟ ΩΡΩΝ ΤΟΥ ΚΑΘΗΓΗΤΗ ΚΑΙ ΟΣΟ ΥΠΑΡΧΟΥΝ ΜΑΘΗΜΑΤΑ
ΕΠΙΛΟΓΗΣ
                             //ΤΟΥ ΚΑΘΗΓΗΤΗ ΓΙΑ ∆Ι∆ΑΣΚΑΛΙΑ
 { 
               LessonTimeProgrammingCurrent= 
(CVT_Lessons *)(ProfessorTimeProgrammingCurrent->GetLesson(Prefer_Lesson));//ΜΑΘΗΜΑ ΠΡΟΤΙΜΗΣΗΣ
        //ΠΑΡΕ ΤΟ ΜΑΘΗΜΑ ΤΗΣ ΑΥΞΟΥΣΑΣ 
        //ΠΡΟΤΙΜΗΣΗΣ ΤΟΥ
                             if(LessonTimeProgrammingCurrent->GetLessSemester()>0) 
{
                                    TotalMatchingTableSameLesson->Reset(); 
                                   TotalMatchingTableSamePartSemester->Reset(); 
                                   TotalMatchingTableNew->Reset(); 
                                   CopyDataProfessorToMatchings(); 
                                    //ΕΝΗΜΕΡΩΣΗ ΤΩΝ ΕΙΚΟΝΙΚΩΝ ΠΙΝΑΚΩΝ ΜΕ 
                                    //ΠΡΟΤΙΜΗΣΕΙΣ ΩΡΑΡΙΟΥ ΚΑΘΗΓΗΤΗ ΚΑΙ ∆ΙΑΘΕΣΙΜΟΤΗΤΑΣ
                                   CopyDataVTTotalMatchingSameLesson(); 
                                    //ΕΝΗΜΕΡΩΣΗ ΤΟΥ TotalMatchingTableSameLesson 
                                   CopyDataVTTotalMatchingSamePartSemester(); 
                                    //ΕΝΗΜΕΡΩΣΗ ΤΟΥ TotalMatchingTableSamePartSemester 
                                   CopyDataVTTotalMatchingNew(); 
                                    //ΕΝΗΜΕΡΩΣΗ ΤΟΥ TotalMatchingTableNew 
                                   CopyDataMatchingsToMatchings(); 
                                    //ΕΝΗΜΕΡΩΣΗ ΕΙΚΟΝΙΚΩΝ ΠΙΝΑΚΩΝ ΓΙΑ ∆ΙΑΘΕΣΙΜΕΣ ΑΙΘΟΥΣΕΣ 
                                    //ΠΟΥ ΜΠΟΡΕΙ ΝΑ ΓΙΝΕΙ ΤΟ ΜΑΘΗΜΑ
                                    //ΤΡΕΞΕ ΤΟΝ ΑΛΓΟΡΙΘΜΟ ΒΕΛΤΙΣΤΟΠΟΙΗΣΗΣ ΓΙΑ ΤΟ ΜΑΘΗΜΑ ΠΟΥ
ΕΡΕΥΝΟΥΜΕ
                                   if(Try==FirstTry) 
\{ RunAlgorithmMaster();//ΠΡΩΤΟΣ ΑΛΓΟΡΙΘΜΟΣ ΜΕ
ΣΥΝΕΧΟΜΕΝΑ ∆ΙΩΡΑ
        //ΑΛΛΗΛΟΕΠΙΚΑΛΥΨΕΙΣ ΚΤΛ
 } 
                                   else if(Try==SecondTry) 
\{ RunAlgorithmHoursProfessorsLessonsLeft();//∆ΕΥΤΕΡΟΣ
ΑΛΓΟΡΙΘΜΟΣ
                             //ΑΝΑΖΗΤΗΣΗ ΓΙΑ ΜΙΑΣ ΩΡΑΣ
 } 
 }
```

```
 Prefer_Lesson++; 
 //ΠΑΡΕ ΕΠΟΜΕΝΟ ΜΑΘΗΜΑ ΠΡΟΤΙΜΗΣΗΣ ΚΑΘΗΓΗΤΗ
 } 
 } 
      } 
      catch(...) 
      { 
           MessageBox("Λάθος στη συνάρτηση void CForm_TimeProgramming::RunAlgorithm(BYTE 
Try)");<br>//
// pE->ReportError(); 
 //throw; 
      } 
     EndWaitCursor();
      return; 
}
```
#### **Παράρτηµα B.**

∆είγµατα εκτυπώσεων της εφαρµογής

Η διαδικασία της εκτύπωσης µε τη βοήθεια της MFC είναι πλέον απλή για τον προγραµµατιστή. Μέσω των συναρτήσεων **BOOL OnPreparePrinting(CPrintInfo\* pInfo), void OnPrint(CDC\* pDC**, **CPrintInfo\* pInfo), void OnBeginPrinting(CDC\* pDC, CPrintInfo\* pInfo), void OnEndPrinting(CDC\* pDC, CPrintInfo\* pInfo)** κ.α. µας δίνεται η δυνατότητα, να επικοινωνήσουµε µε τη συσκευή και να την ενηµερώσουµε, µέσω της τάξης **CDC\*,** π.χ. για το σύνολο των σελίδων που πρόκειται να σταλούν, το µέγεθος των δεδοµένων κ.α.. Επίσης µπορούµε να πάρουµε πληροφορίες για την µονάδα στην οποία πρόκειται να σταλούν τα δεδοµένα, µέσω της τάξης **CprintInfo,** όπως να µετρήσουµε την περιοχή εκτύπωσης, ύψος – µήκος κάθε φορά που προετοιµάζεται η εφαρµογή να εκκινήσει εκτύπωση ή να προβεί σε προεπισκόπηση εκτύπωσης, την κατάσταση την οποία βρίσκεται η συσκευή µας κ.α.. Τα δεδοµένα αυτά µπορούµε να τα έχουµε σε ότι µονάδα µέτρησης επιθυµούµε pixel, cm κ.ο.κ.

Με αυτό τον τρόπο, και µε λίγες πράξεις, µπορούµε να υπολογίσουµε το µέγεθος της γραµµατοσειράς που θα χρησιµοποιήσουµε σε κάθε εκτύπωση, τις διαστάσεις πινάκων δεδοµένων κ.α. (Μετά από υπολογισµούς καταλήξαµε ότι µια ικανοποιητική αναλογία ύψος/µήκος γραµµατοσειράς είναι το 2). Έτσι λοιπόν, έχουµε τη δυνατότητα να εκτυπώσουµε το ΩΠΠ των Τµηµάτων, τον προγραµµατισµό των χώρων διδασκαλίας στο ΩΠΠ, τον προγραµµατισµό των διδασκόντων στο ΩΠΠ, την κάλυψη των χώρων διδασκαλίας στο πρόγραµµα παραδόσεων, το ΩΠΕ των Τµηµάτων, την κατάσταση εισηγήσεων - επιτηρήσεων των Τµηµάτων κατά τη διάρκεια του ΩΠΕ, το διάγραµµα κάλυψης αιθουσών κατά τη διάρκεια της εξεταστικής. ∆είγµατα εκτυπώσεων, µε τη σειρά που αναφέραµε, φαίνονται στις επόµενες σελίδες. Αξίζει να παρατηρήσετε τη σµίκρυνση την οποία γίνεται στη γραµµατοσειρά, όταν προγραµµατίζονται δυο µαθήµατα ίδιου εξαµήνου και τµήµατος για συνδιδασκαλία την ίδια ηµέρα και ώρα, όπου το κελί δεδοµένων διαιρείται σε δυο ίσα µέρη, και τα µαθήµατα στοιχίζονται το ένα αριστερά και το άλλο δεξιά. Όταν ο αριθµός των µαθηµάτων είναι παραπάνω από δύο τότε το κελί δεδοµένων διαιρείται σε τέσσερα µέρη.

# *ΠΕΡΙΕΧΟΜΕΝΑ ΒΙΒΛΙΟΥ*

- <span id="page-46-0"></span>**7. [Εισαγωγή](#page-2-0)**
- **8. Θεµελιώδεις έννοιες και [ορολογία](#page-46-0) της θεωρίας των Βάσεων ∆εδοµένων**
	- **a. Η έννοια της Βάσης ∆εδοµένων**
	- **b. Πρότυπο ODBC**
- **9. Αντικειµενοστραφής Προγραµµατισµός [Visual C++ 6.0](#page-9-0)**
	- **a. Εισαγωγή**
	- **b. Κατηγορίες της MFC**
	- **c. Εξαιρέσεις**
	- **d. Active X Control**
- **10. Σχεδίαση Αλγορίθµου [Ωρολογίου](#page-10-0) Προγράµµατος**
	- **a. Περιγραφή**
	- **b. Λογική αλγορίθµου ωρολογίου προγράµµατος**
	- **c. Λογικό διάγραµµα αλγορίθµου ωρολογίου προγράµµατος**
- **11. Σχεδίαση Αλγορίθµου Προγράµµατος [εξετάσεων](#page-16-0)**
	- **a. Περιγραφή**
	- **b. Λογική αλγορίθµου προγράµµατος εξετάσεων**
		- **i.Πρώτο µέρος αλγορίθµου προγράµµατος εξετάσεων (εύρεση εισηγήσεων)** 
			- **1. Αλγόριθµος CLSF (Combination Less Seats Free)**
			- **2. Αλγόριθµος CCLSF(Compress Combination Less Seats Free)**
		- **ii.∆εύτερο µέρος αλγορίθµου προγράµµατος εξετάσεων(εύρεση επιτηρήσεων)** 
			- **1. 1ος Αλγόριθµος δεύτερου µέρους προγράµµατος εξετάσεων**
			- **2. 2ος Αλγόριθµος δεύτερου µέρους προγράµµατος εξετάσεων**
	- **c. Λογικό διάγραµµα αλγορίθµου προγράµµατος εξετάσεων**

# **12. [Χρήση](#page-24-0) της εφαρµογής**

- **a. Ενηµέρωση στοιχείων**
	- **i.Ενηµέρωση στοιχείων Τµηµάτων**
	- **ii.Ενηµέρωση στοιχείων χώρων διδασκαλίας**
	- **iii.Ενηµέρωση στοιχείων µαθηµάτων**
	- **iv.Ενηµέρωση στοιχείων καθηγητών**
- **b. Ρυθµίσεις**
	- **i.Βασικές ρυθµίσεις**
	- **ii.Πρόγραµµα παραδόσεων**
	- **iii.Πρόγραµµα εξετάσεων**

# <span id="page-47-0"></span>**c. Χρονοπρογραµµατισµός**

# **i.Πρόγραµµα παραδόσεων**

**ii.Πρόγραµµα εξετάσεων**

# **d. Εκτυπώσεις**

**e. Εργασίες**

# **13. Συµ[περάσ](#page-37-0)µατα**

# **Παραρτήµατα**

- Α. Δείγματα κώδικα Visual C++ 6.0<br>Β. Δείγματα εκτυπώσεων
- Β. ∆είγµατα εκτυπώσεων

# **Βιβλιογραφία**

**Ακρωνύµια**